# TEΧΝΟΛΟΓΙΚΟ ΕΚΠΑΙΔΕΥΤΙΚΟ ΙΔΡΥΜΑ ΚΡΗΤΗΣ

Σχολή Τεχνολογικών Εφαρμογών

Τμήμα Εφαρμοσμένης Πληροφορικής και Πολυμέσων

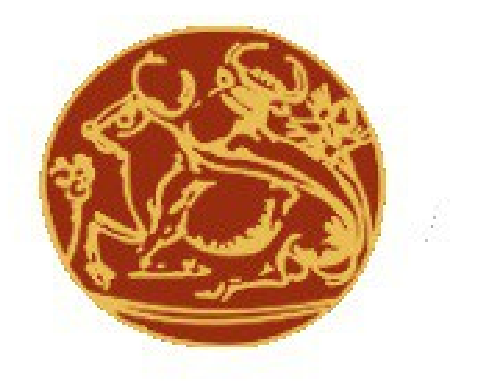

Πτυχιακή Εργασία

**«Ποσοτική και Ποιοτική Χωρική (Γεωγραφική) Απεικόνιση στερεής Βιομάζας στην Κρήτη με τη βοήθεια Γεωγραφικού Συστήματος Πληροφοριών (GIS) »**

> *Βακάκης Δημήτρης ΑΜ 1383*

**Επιβλέπων καθηγητής :** Δρ Βιδάκης Νικόλαος

Σε συνεργασία με τον Δρ Μανιό Θρασύβουλο.

Ηράκλειο Φεβρουάριος 2014

# **Περίληψη**

Σκοπός της πτυχιακής αυτής ήταν η εικονική και γεωγραφική απεικόνιση της συγκέντρωσης βιομάζας στην περιοχή της Κρήτης.

Πιο συγκεκριμένα, χρησιμοποιήθηκε τα εργαλεία Google maps της Google σε συνδυασμό με το GWT της Google ενώ ο server είναι γραμμένος στην γλώσσα προγραμματισμού java.

Έτσι, το σύστημα που αναπτύχθηκε, δίνει τη δυνατότητα στον διαχειριστή να εγγράψει έναν απλό χρήστης. Ένα βασικό στοιχείο που λήφθηκε υπόψιν είναι ότι το σύστημα πρέπει να είναι εξελίξιμο και δυναμικό. Αυτό σημαίνει ότι το σύστημα επεξεργάζεται Live τα δεδομένα για κάθε αίτηση που γίνετε.

**Λέξεις – κλειδιά: Βάση Δεδομένων, MySQL, GWT, Java, GoogleMaps**

# **Abstract**

The main propose of this project is the graphical and geographicalpresentation of biomass gathering in Crete area

More precisely I have used Google Maps by Google combined with GWT by Google and a java based server.

The finall system that developed allows administrators to subscribe users. I main principle of the project was that is has to be evolutionary and dynamic. As a result server computes the results live for every received request.

**Keywords: Data Base , MySQL, GWT, Java, GoogleMaps**

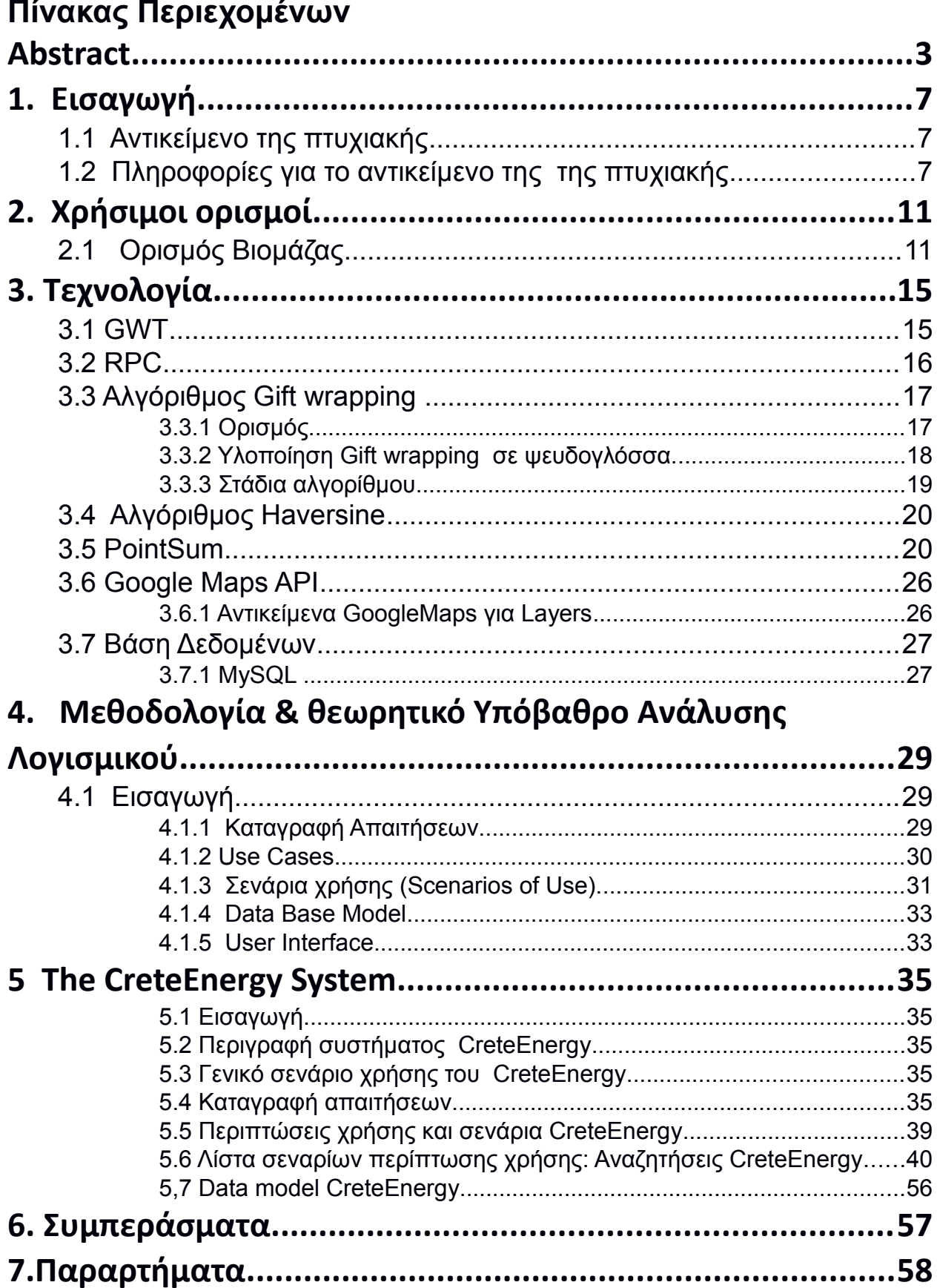

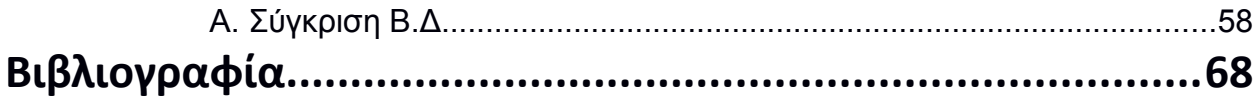

# **1. Εισαγωγή**

Στο κεφάλαιο αυτό θα παρουσιαστεί μια γενική περιγραφή του αντικειμένου της πτυχιακής και η οργάνωση των κεφαλαίων.

# 1.1 Αντικείμενο της πτυχιακής

Η παρούσα πτυχιακή αφορά την γραφική απεικόνιση της συγκέντρωσης βιομάζας στην περιοχή της Κρήτης με σκοπό να αξιοποιηθεί επενδυτικά. Ειδικότερα η κύρια ασχολία της πτυχιακής ήταν η επεξεργασία/ανάλυση, δεδομένων (γεωγραφικών + βιομάζας) με σκοπό να παρουσιαστούν στον χρήστη με διάφορες μορφές με στόχο την διευκόλυνση του χρήστη στην χωρική επιλογή επένδυσης.

1.2 Πληροφορίες για το αντικείμενο της της πτυχιακής *Χωρική απεικόνιση των αποτελεσμάτων σε χάρτες της Κρήτης*

*Καταγραφή συντεταγμένων (γεωγραφικές πληροφορίες) των μονάδων – Οι Γεωγραφικές συντεταγμένες των μονάδων οι οποίες εκφράζονται με το Ελληνικό Γεωδαιτικό Σύστημα Αναφοράς ΕΓΣΑ'87 συμπεριλαμβάνονται στην Βάση Δεδομένων των Μονάδων.*

Καταγράφηκαν χωρικά περισσότερες από τριακόσιες (300) μονάδες με σύστημα GPS ή την βοήθεια ηλεκτρονικών γεωγραφικών χαρτών και κατασκευάστηκαν οι βάσεις δεδομένων όπου αποτελούν κύρια στοιχεία των γεωγραφικών χαρτών GIS. Οι βάσεις δεδομένων αποτελούν αρχεία excel τα οποία περιέχουν στοιχεία συντεταγμένων για κάθε μονάδα όπου τα υπολείμματα της μπορούν να χρησιμοποιηθούν ως βιομάζα. Συγκεκριμένα καταγράφηκαν τριακόσιες δέκα πέντε (315) μονάδες.

*Δημιουργία χαρτών συνδεδεμένων με το οδικό δίκτυο του νησιού – Απεικόνιση Μονάδων, θερμοκηπίων και περιοχών με έντονη καλλιεργητική και κτηνοτροφική δραστηριότητα. Επίσης παρουσιάζονται πληροφορίες καλλιεργειών και κτηνοτροφίας ανά δημοτικό διαμέρισμα..*

Καταγράφηκαν τριακόσια δέκα πέντε (315) σημεία τα οποία αποτελούσαν τις παρακάτω μονάδες και από τους τέσσερις νομούς καθώς επίσης και περιοχές όπως θερμοκήπια αλλά και περιοχές με έντονη καλλιεργητική δραστηριότητα. Καταγράφηκαν οι εξής μονάδες:

*Ελαιοτριβεία – Σύνολο μονάδων: 151*

*Ανά νομό:*

- *Ηράκλειο: 59,*
- *Λασίθι: 19,*
- *Χανιά: 31,*
- *Ρέθυμνο: 42*

Μονάδες οι οποίες παράγουν λιγότερους από εκατό (100) τόνους (tn) λάδι ετησίως δεν καταγράφονται καθώς δεν παράγουν σημαντικές ποσότητες ελαιοπυρήνα και φύλλων, δηλαδή υλικών με πιθανή χρήση ως καύσιμα.

## *Πυρηνελαιουργεία – Σύνολο μονάδων: 4*

#### Ανά νομό:

- *Ηράκλειο: -,*
- *Λασίθι: 2,*
- Χανιά: 2,
- Ρέθυμνο: -

## *Κτηνοτροφία – Σύνολο μονάδων: 65*

Ανά νομό:

- *Ηράκλειο: 39,*
- *Λασίθι: -,*
- *Χανιά: -,*
- Ρέθυμνο: 26

#### *Οινοποιεία – Σύνολο μονάδων: 32*

Ανά νομό:

- *Ηράκλειο: 22,*
- *Λασίθι: 1,*
- Χανιά: 7,
- Ρέθυμνο: 2

## *Τυροκομεία – Σύνολο μονάδων: 53*

Ανά νομό:

- *Ηράκλειο: 11,*
- *Λασίθι: 3,*
- Χανιά: 15,
- Ρέθυμνο: 24

## *Σφαγεία – Σύνολο μονάδων: 9*

Ανά νομό:

- *Ηράκλειο: 1,*
- *Λασίθι: 2,*
- Χανιά: 3,
- *Ρέθυμνο: 3*

Βασικός άξονας είναι η ανάπτυξη μονάδων «καύσης» υπολειμμάτων, δηλαδή κυρίως ξηρών υλικών, επομένως δεν δίνεται ιδιαίτερο ενδιαφέρον στα σφαγεία και στα τυροκομεία.

## *Χυμοποιεία – Σύνολο μονάδων: 1*

Ανά νομό:

- *Ηράκλειο: -,*
- *Λασίθι: -,*
- Χανιά: 1,
- *Ρέθυμνο: -*

## *ΣΥΝΟΛΟ ΜΟΝΑΔΩΝ: 315*

Καταγράφηκαν συνολικά πεντακόσια εβδομήντα οκτώ (578) δημοτικά διαμερίσματα και στους τέσσερις νομούς. Ανά νομό τα Δημοτικά διαμερίσματα είναι στο σύνολο τους τα εξής:

- *Ηράκλειο: 194,*
- Λασίθι: 88,
- Χανιά: 163 και
- Ρέθυμνο: 133

### ΣΥΝΟΛΟ ΔΗΜΟΤΙΚΩΝ ΔΙΑΜΕΡΙΣΜΑΤΩΝ: 578

Απεικόνιση ενεργειακού περιεχομένου Μονάδων (ποσότητα και ποιότητα βιομάζας).

Η ποιότητα διαχωρίζεται σε υπολείμματα ποιότητας Α, Β, C και D ανάλογα το είδος των υπολειμμάτων. Σε κάθε περίπτωση λαμβάνεται υπόψη η ποσότητα υγρασίας, η παραγόμενη ενέργεια, η αξιοποίηση και η διαθεσιμότητα των υλικών. Ο διαχωρισμός γίνεται ως εξής:

Υπολείμματα ελαιοτριβείων

- Ελαιοπυρήνας: Ποιότητα Α
- Φύλλα ελιάς: Ποιότητα Β
- Κατσίγαρος: Ποιότητα D

Παρόλο που ο στεγνός κατσίγαρος παρουσιάζει μετά από αναλύσεις πολύ

 υψηλή Ανώτερη Θερμογόνος Δύναμη (ΑΘΔ) (6242,74kcal/kg) κατατάσσεται σε κατηγορία ποιότητας D λόγω της υγρής μορφής του. Ο κατσίγαρος έχει υγρή μορφή και περιέχει 1-2% στερεά. Απαιτείται ξήρανση του, επομένως μεγάλη κατανάλωση ενέργειας. Το γεγονός αυτό το κατατάσσει στην κατηγορία D. Τα φύλλα ελιάς παρουσιάζουν χαμηλότερη Ανώτερη Θερμογόνο Δύναμη (<4000 kcal/kg) από τον ελαιοπυρήνα (>4000 kcal/kg).

Υπολείμματα Οινοποιείων

- Στέμφυλα: Ποιότητα D

Τα στέμφυλα αξιοποιούνται κυρίως ως ζωοτροφή για τα ζώα αλλά και σε μερικές περιπτώσεις ως λίπασμα. Το γεγονός αυτό δεν τα κάνει ανταγωνιστικά ως βιομάζα γι αυτό άλλωστε κατατάσσονται στην κατηγορία D.

Υπολείμματα Τυροκομείων

- Χούμα: Ποιότητα D

## **Υπολείμματα Σφαγείων**: Ποιότητα D

Τα υπολείμματα αυτά αξιοποιούνται κυρίως για παραγωγή βιοαερίου σε μονάδες αναερόβιας χώνευσης και όχι σε μονάδες καύσης υπολειμμάτων.

Υπολείμματα Μονάδων παραγωγής χυμών

Υπολείμματα πορτοκαλιών

- Φλούδα: Ποιότητα D

Τα υπολείμματα πορτοκαλιών αξιοποιούνται κυρίως ως ζωοτροφή. Το γεγονός αυτό δεν τα κάνει ανταγωνιστικά ως βιομάζα γι αυτό άλλωστε κατατάσσονται στην κατηγορία D.

Γεωργικά υπολείμματα

- Κλαδέματα ελιάς: Ποιότητα B
- Κλαδέματα αμπελιού: Ποιότητα B

Παρουσιάζουν χαμηλότερη Ανώτερη Θερμογόνο Δύναμη (<4000 kcal/kg) από τον ελαιοπυρήνα (>4000 kcal/kg).

Ζωικά υπολείμματα

Κοπριά όρνιθας: Ποιότητα C

Κοπριά αιγοπροβάτων: Ποιότητα C

Κοπριά χοίρων: Ποιότητα C

Κοπριά βοοειδών: Ποιότητα C

Η αξιοποίηση της κοπριάς σε πολύν καλή τιμή ως εδαφοβελτιωτικό καθώς και η σχετικά χαμηλή ΑΘΔ την κατατάσσει στην κατηγορία C

# **2. Χρήσιμοι ορισμοί**

Προτού αναλύσουμε το σύστημα που αναπτύχθηκε και τις τεχνολογίες που χρησιμοποιήθηκαν, θα ήταν χρήσιμο να αναφέρουμε μερικούς σχετικούς ορισμούς ώστε να γίνουν πιο κατανοητά τα επόμενα κεφάλαια.

# 2.1 **Ορισμός Βιομάζας**

Ως βιομάζα ορίζεται η ύλη που έχει βιολογική (οργανική) προέλευση. Πρακτικά, στον όρο βιομάζα εμπεριέχεται οποιοδήποτε υλικό προέρχεται από το φυτικό κόσμο, άμεσα (πχ κλαδέματα, στάχια, υπολείμματα καρπών) ή έμμεσα (πχ κοπριές, κτηνοτροφικά απόβλητα).

Πιο συγκεκριμένα, στη βιομάζα περιλαμβάνονται:

• Οι φυτικές ύλες που προέρχονται, είτε από φυσικά οικοσυστήματα, όπως π.χ. τα αυτοφυή φυτά και δάση, είτε από

τις ενεργειακές καλλιέργειες (έτσι ονομάζονται τα φυτά που καλλιεργούνται ειδικά, με σκοπό την παραγωγή βιομάζας για παραγωγή ενέργειας) γεωργικών και δασικών ειδών, όπως π.χ. το σόργο το σακχαρούχο, το καλάμι, ο ευκάλυπτος κ.α..

- Τα υποπροϊόντα και κατάλοιπα της γεωργικής, ζωικής, δασικής και αλιευτικής παραγωγής, όπως π.χ. τα άχυρα, στελέχη αραβόσιτου, στελέχη βαμβακιάς, κλαδιά δένδρων, φύκι, κτηνοτροφικά απόβλητα, οι κληματίδες κ.α..
- Τα υποπροϊόντα που προέρχονται από τη μεταποίηση ή επεξεργασία των υλικών αυτών, όπως π.χ. ελαιοπυρήνα / πυρηνόξυλο, υπολείμματα εκκοκκισμού βαμβακιού, το πριονίδι κ.α.
- Το βιολογικής προέλευσης μέρος των αστικών λυμάτων (ιλύς γνωστή και ως λυματολάσπη) και Αστικών Στερεών Αποβλήτων ή ΑΣΑ (υπολείμματα κουζίνας / τροφίμων και χαρτί).

Η βιομάζα αποτελεί μία δεσμευμένη και αποθηκευμένη μορφή της ηλιακής ενέργειας και είναι αποτέλεσμα της φωτοσυνθετικής δραστηριότητας των φυτικών οργανισμών. Κατά αυτήν, η χλωροφύλλη των φυτών μετασχηματίζει την ηλιακή ενέργεια με μια σειρά διεργασιών, χρησιμοποιώντας ως βασικές πρώτες ύλες διοξείδιο του άνθρακα από την ατμόσφαιρα, καθώς και νερό και ανόργανα συστατικά από το έδαφος. Η διεργασία αυτή μπορεί να παρασταθεί ως εξής:

# **H**<sub>2</sub>**O** + CO<sub>2</sub> + Ηλιακή ενέργεια + Ανόργανα στοιχεία  $\Diamond$  Βιομάζα + O<sub>2</sub>

Από τη στιγμή που σχηματίζεται η βιομάζα, μπορεί πλέον κάλλιστα να χρησιμοποιηθεί ως πηγή ενέργειας. Η βιομάζα αποτελεί μια σημαντική, ανεξάντλητη και φιλική προς το περιβάλλον πηγή ενέργειας, η οποία είναι δυνατό να συμβάλλει σημαντικά στην ενεργειακή επάρκεια, αντικαθιστώντας τα συνεχώς εξαντλούμενα αποθέματα ορυκτών καυσίμων (πετρέλαιο, άνθρακας, φυσικό αέριο κ.ά.). Η χρήση της βιομάζας ως πηγής ενέργειας δεν είναι νέα. Σ' αυτήν, εξάλλου, συγκαταλέγονται τα καυσόξυλα και οι ξυλάνθρακες που, μέχρι το τέλος του περασμένου αιώνα, κάλυπταν το 97% των ενεργειακών αναγκών της χώρας.

Τα κυριότερα πλεονεκτήματα που προκύπτουν από τη χρησιμοποίηση της βιομάζας για παραγωγή ενέργειας, είναι τα ακόλουθα:

- a) Η πρόληψη του φαινομένου του θερμοκηπίου, το οποίο οφείλεται σε μεγάλο βαθμό στο διοξείδιο του άνθρακα (CO<sub>2</sub>) που παράγεται από την καύση ορυκτών καυσίμων. Η βιομάζα δε συνεισφέρει στην αύξηση της συγκέντρωσης του ρύπου αυτού στην ατμόσφαιρα γιατί, ενώ κατά την καύση της παράγεται CO2, κατά την παραγωγή της και μέσω της φωτοσύνθεσης επαναδεσμεύονται σημαντικές ποσότητες αυτού του ρύπου.
- b) Η αποφυγή της επιβάρυνσης της ατμόσφαιρας με το διοξείδιο του θείου (SO2) που παράγεται κατά την καύση των ορυκτών καυσίμων και συντελεί στο φαινόμενο της "όξινης βροχής". Η περιεκτικότητα της βιομάζας σε θείο είναι πρακτικά αμελητέα.
- c) Η μείωση της ενεργειακής εξάρτησης, που είναι αποτέλεσμα της εισαγωγής καυσίμων από τρίτες χώρες, με αντίστοιχη εξοικονόμηση συναλλάγματος.
- d) Η εξασφάλιση εργασίας και η συγκράτηση των αγροτικών πληθυσμών στις παραμεθόριες και τις άλλες γεωργικές περιοχές, συμβάλλει δηλαδή η βιομάζα στην περιφερειακή ανάπτυξη της χώρας.

Τα μειονεκτήματα που συνδέονται με τη χρησιμοποίηση της βιομάζας και αφορούν, ως επί το πλείστον, δυσκολίες στην εκμετάλλευσή της, είναι τα εξής:

- I. Ο μεγάλος όγκος της και η μεγάλη περιεκτικότητά της σε υγρασία, ανά μονάδα παραγόμενης ενέργειας.
- II. Η δυσκολία στη συλλογή, μεταποίηση, μεταφορά και αποθήκευσή της, έναντι των ορυκτών καυσίμων.
- III. Οι δαπανηρότερες εγκαταστάσεις και εξοπλισμός που απαιτούνται για την αξιοποίηση της βιομάζας, σε σχέση με τις συμβατικές πηγές ενέργειας.
- IV. Η μεγάλη διασπορά και η εποχιακή παραγωγή της.

Η βιομάζα, μπορεί να χρησιμοποιηθεί ευχερέστατα σε μια πληθώρα εφαρμογών:

- Κάλυψη των αναγκών θέρμανσης-ψύξης ή/και ηλεκτρισμού σε γεωργικές και άλλες βιομηχανίες
- Τηλεθέρμανση κατοικημένων περιοχών
- Θέρμανση θερμοκηπίων
- Παραγωγή υγρών καυσίμων με βιοχημική μετατροπή βιομάζας
- Παραγωγή υγρών καυσίμων με θερμοχημική μετατροπή βιομάζας
- Ενεργειακές καλλιέργειες
- Βιοαέριο
- Παραγωγή οργανοχουμικών λιπασμάτων και εδαφοβελτιωτικών (κόμποστ)

# **3. Τεχνολογία**

# 3.1 **GWT**

Το GWT (Google Web Toolkit) είναι μια ανοιχτού λογισμικού (open-source) αντικειμενοστραφής συλλογή αντικειμένων που δίνει την δυνατότητα στους προγραμματιστές να αναπτύξουν πολύπλοκες web εφαρμογές γράφοντας κώδικα στην γλώσσα προγραμματισμού Java, ενώ το τελικό (front-end ) αποτέλεσμα στον browser του χρήστη είναι JavaScript (AJAX). Με αυτήν την συλλογή ο προγραμματιστής μπορεί να δημιουργήσει επαναχρησιμοποιήσιμα αντικείμενα. Μερικές δυνατότητες του GWT:

- Δυναμικά, επαναχρησιμοποιήσιμα αντικείμενα
- RPC μηχανισμός επικοινωνίας
- Διαχείριση ιστορικού του browser
- Πλήρες java debuging
- Εν-μέρη συμβατότητα μεταξύ διαφορετικών browser
- Ενσωματωμένο τεχνολογία Junit
- Υποστήριξη Internationalization Και localization
- Υποστήριξη HTML Canvas
- υποστήριξη όλων τον Google API
- Αντικειμενοστραφές
- Ανοιχτού λογισμικού
- Ενσωμάτωση βιβλιοθηκών απο τρίτους κατασκευαστές

Το GWT αναπτύχθηκε απο την Google το 2006 και από τότε μέχρι τώρα αναβαθμίζετε συνεχώς, απο το 2010 έχει ενσωματωθεί με την μορφή extension στο Eclipse IDE και δίνει την δυνατότητα για εύκολη ανάπτυξη και αποσφαλμάτωση. Η επικοινωνία με τον server γίνετε μέσω RPC.

# 3.2 **RPC**

H τεχνολογία RPC (Remote Procedure Call) είναι μια τεχνολογία τύπου Client-Server και χρησιμοποιείτε για την επικοινωνία μεταξύ διαφορετικών διεργασιών, οι οποίες μπορεί να βρίσκονται στον ίδιο υπολογιστή ή σε διαφορετικό υπολογιστή. Η κύρια φιλοσοφία είναι η μία διεργασία να καλέσει την εκτέλεση μίας ρουτίνας η οποία βρίσκετε σε μία άλλη διεργασία. Για την επίτευξη αυτού, στις δυο διεργασίες δίνονται ρόλοι. Η μία είναι ο εξυπηρετητής και ή άλλη ο πελάτης. Τα κύρια μέρη μια RPC επικοινωνίας είναι

- 1. Μία απομακρυσμένη υπηρεσία που εκτελείτε σε κάποιον server
- 2. Μία εφαρμογή πελάτης που εκτελεί την απομακρυσμένη υπηρεσία.
- 3. Αντικείμενα Java που μεταφέρονται μεταξύ του πελάτη και της υπηρεσίας

Ο πελάτης αναγνωρίζει τις μεθόδους που διαθέτει ο server μέσο interface που περιγράφουν την δομή των μεθόδων. Η κλήση των μεθόδων και η αποστολή των δεδομένων-παραμέτρων γίνετε με serialization.

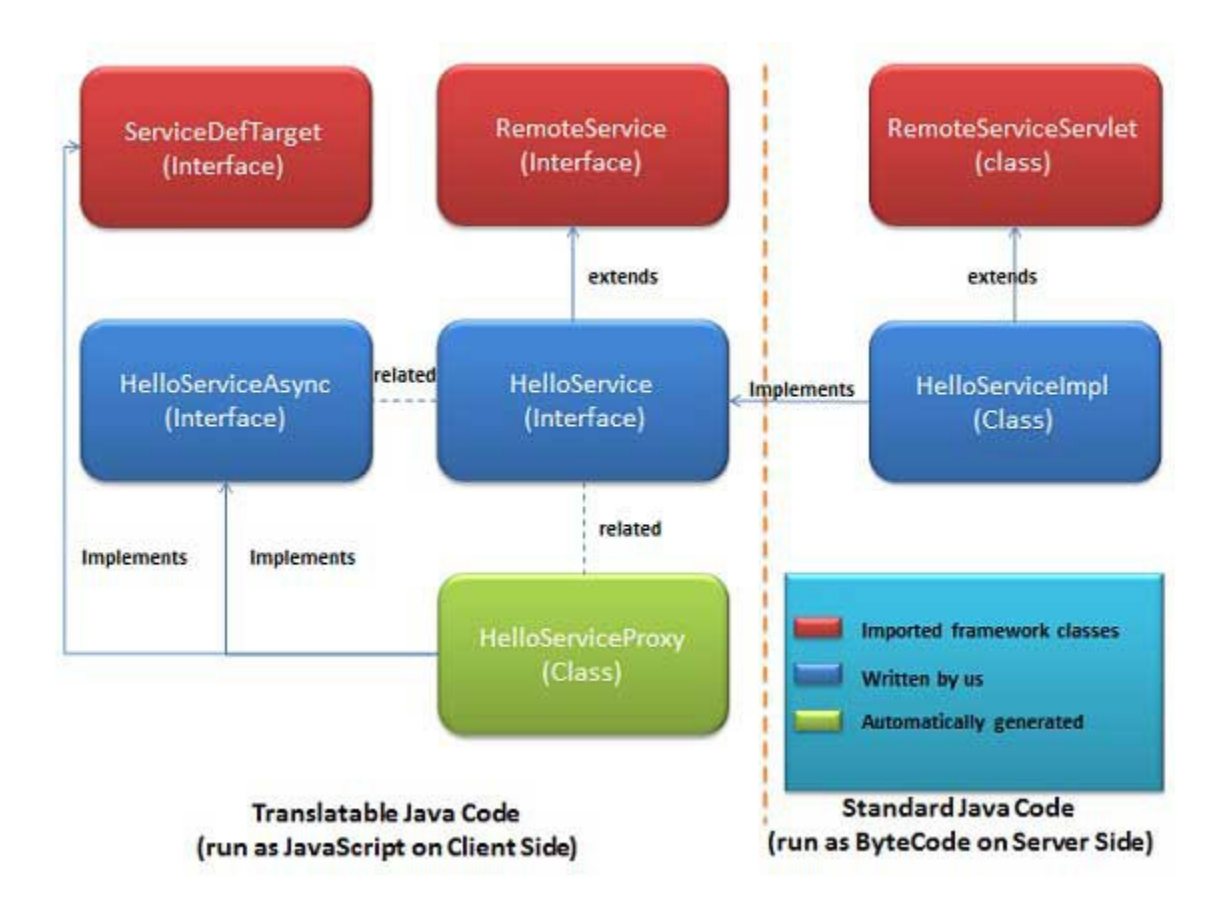

# 3.3 **Αλγόριθμος Gift wrapping**

O αλγόριθμος Gift wrapping είναι ένας αλγόριθμος υπολογισμού του μικρότερου δυνατού γεωμετρικού κυρτού περιγράμματος για έναν αριθμό από σημεία. Ο αλγόριθμός βρίσκει εφαρμογή στον δισδιάστατο και στον τρισδιάστατο κόσμο. Στον δισδιάστατο κόσμο ο αλγόριθμος είναι γνωστός και ώς Jarvis march (R. A. Jarvis 1973)

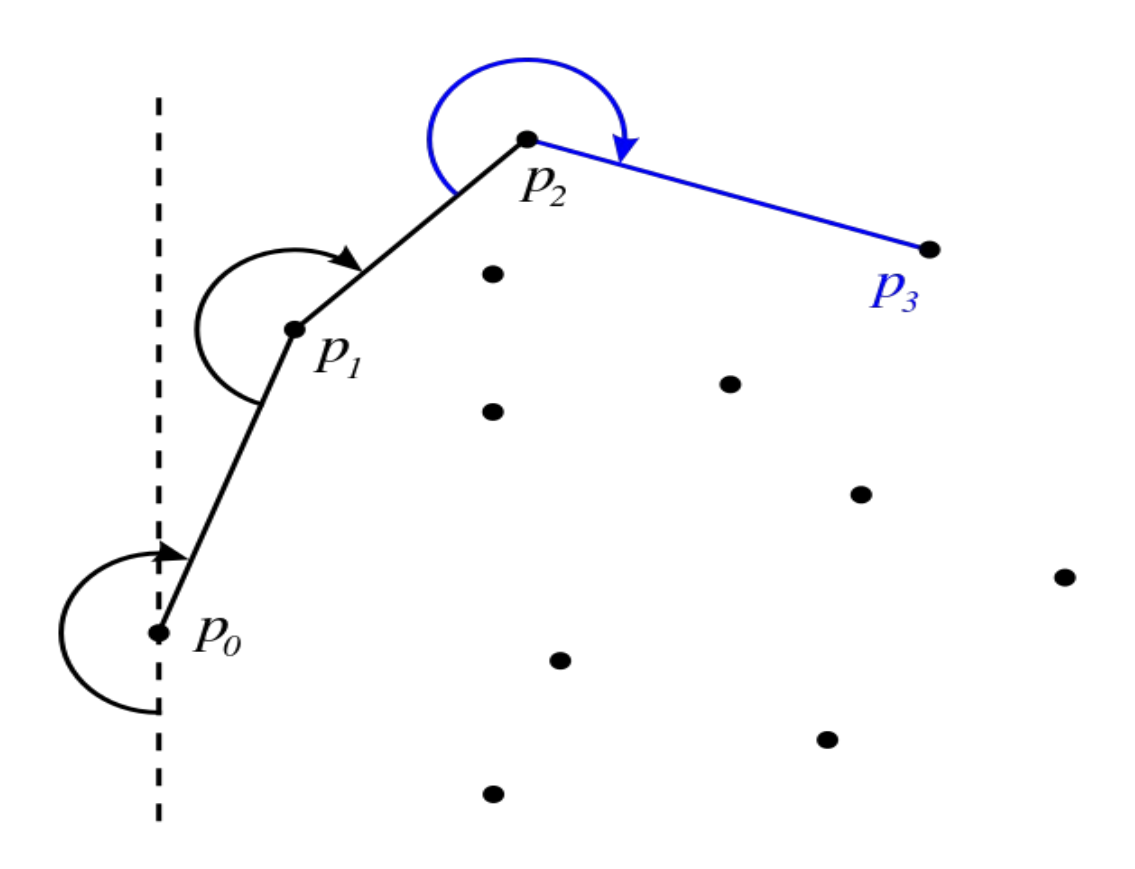

3.3.1 Ορισμός Το κυρτό περίγραμμα ορίζεται ώς

- 1. Η τομή όλων των κυρτών πολυγώνων που περικλείουν όλα τα σημέια του P
- 2. Το μικρότερο κυρτό σύνολο σημείων που περιλαμβάνει όλα τα σημεία του P
- 3. Το μοναδικό κυρτό πολύγωνο με κορυφές σημεία απο το P και το οποίο περιλαμβάνει όλα τα σημεία του P.

3.3.2 Υλοποίηση Gift wrapping σε ψευδογλόσσα.

jarvis(S)

```
 pointOnHull = leftmost point in S
```
 $i = 0$ 

repeat

P[i] = pointOnHull

endpoint  $= S[0]$ 

for j from 1 to |S|

 if (endpoint == pointOnHull) or (S[j] is on left of line from P[i]toendpoint)

```
endpoint = S[j]
```
 $i = i+1$ 

pointOnHull = endpoint

until endpoint == P[0]

Άλλοι αλγόριθμοι :

- 1. Άπληστος
- 2. Σταδιακός
- 3. Monotone chain(Andrew's algorithm)

Η επιλογή του αλγορίθμου έγινε βάση την πολυπλοκότητα υπολογισμού.

3.3.3 Στάδια αλγορίθμου Παράδηγμα υπολογισμού:

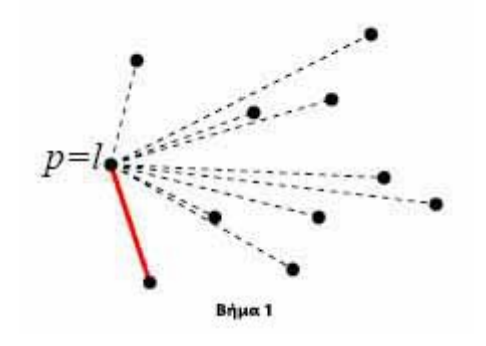

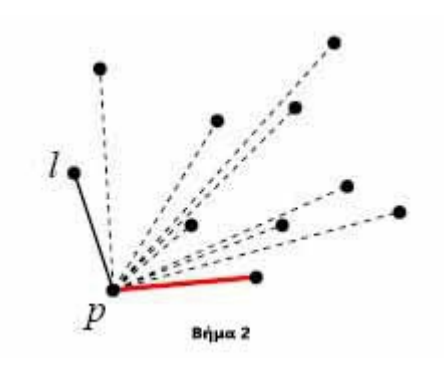

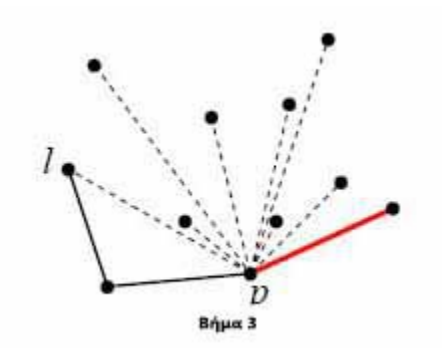

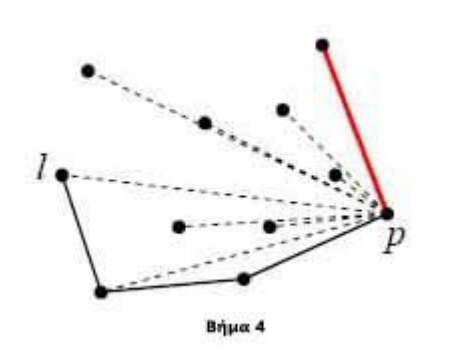

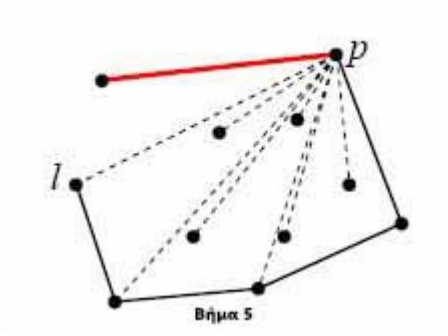

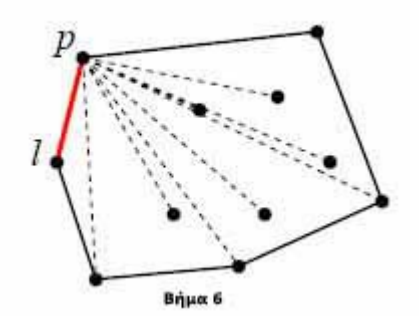

# 3.4 **Αλγόριθμος Haversine**

Ο τύπος Haversine είναι μια σημαντική εξίσωση στην πλοήγηση. Υπολογίζει την μικρότερη απόσταση μεταξύ δυο σημείων στην επιφάνεια μιας σφαίρας με την χρήση των τιμών του γεωγραφικού μήκους και πλάτους (longitude,latitude). Πρόκειται για μια ειδική περίπτωση του νόμου του Haversine , που χρησιμοποιείται στην σφαιρική τριγωνομετρία και συνδέει μεταξύ τους τις πλευρές και τις γωνίες των σφαιρικών τριγώνων. Η βασική εξίσωση της μεθόδου είναι η αξίωση του Haversine:

 $a = sin^2(\Delta\varphi/2) + cos(\varphi 1).cos(\varphi 2).sin^2(\Delta\lambda/2)$ 

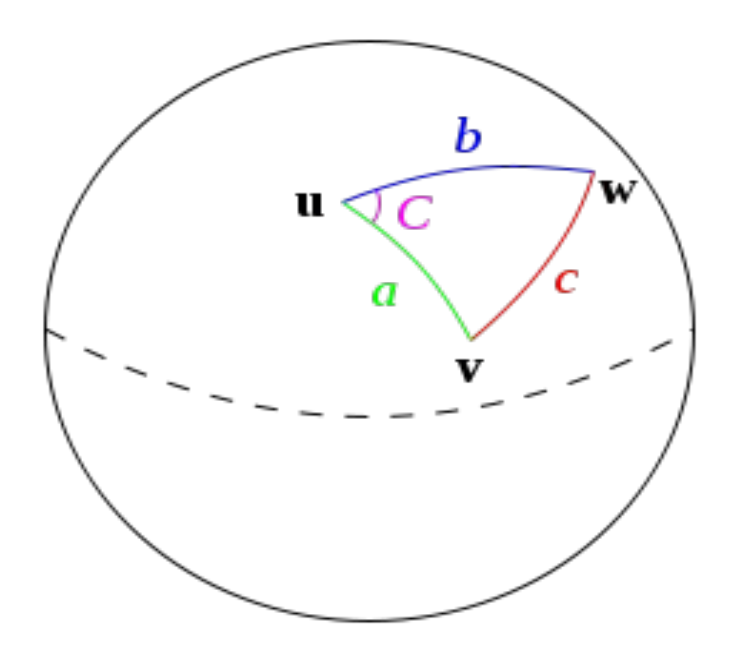

# 3.5 **PointSum**

H PointSum είναι μία απωλεστική μέθοδος μεταφοράς γεωγραφικών δεδομένων, μιας συγκεκριμένης περιοχής, σε μορφή εύκολη και αποδοτική για υπολογισμούς από τον υπολογιστή.

Η διαδικασία περιλαμβάνει τα εξής βήματα:

1. Δημιουργία πίνακα μνήμης για την περιοχή ενδιαφέροντος με ανάλυση ανάλογη με την επιθυμητή ακρίβεια και τύπο (array data type) ανάλογα με τα δεδομένα υπολογισμού.

- 2. Αντιστοίχηση των γεωγραφικών συντεταγμένων των δεδομένων σε δείκτες του πίνακα και καταγραφή τιμών στα αντίστοιχα κελιά.
- 3. Υπολογισμοί
- 4. Εξαγωγή συμπερασμάτων
- 5. Μεταφορά από τον πίνακα μνήμης σε γεωγραφικές συντεταγμένες.

Για την πτυχιακή εργασία CreteEnergy σχεδιάστηκε- αναπτύχθηκε και χρησιμοποιήθηκε ο παραπάνω αλγόριθμος. Η σειρά των βημάτων που ακολουθήθηκαν περιγράφονται παρακάτω

- 1. Δημιουργία πίνακα μνήμης για την περιοχή της Κρήτης με ανάλυση 100\*100 και τύπο αριθμό διπλής ακρίβειας.
- 2. Αντιστοίχηση των γεωγραφικών συντεταγμένων μονάδων παραγωγής βιομάζας σε δείκτες του πίνακα και τοποθέτηση τιμών βιομάζας στο αντίστοιχο κελί.
- 3. Διάχυση βιομάζας στα γειτονικά κελιά σε ακτίνα 1km για κάθε μονάδα παραγωγής βιομάζας.
- 4. Εύρεση κελιών που περιέχουν παραπάνω συγκέντρωση βιομάζας απο το όριο που επέλεξε ο χρήστης.
- 5. Δημιουργία περιοχών απο συνεχόμενα κελιά.
- 6. Μεταφορά των περιοχών σε γεωγραφικές συντεταγμένες και προβολή στον χάρτη.

Τα παραπάνω βήματα απεικονίζονται στις παρακάτω εικόνες:

(Οι γραμμές και οι στήλες αναπαριστούν τις γραμμές και στήλες ενός διςδιαστατού πινάκα μνήμης)

## **βήμα1:**

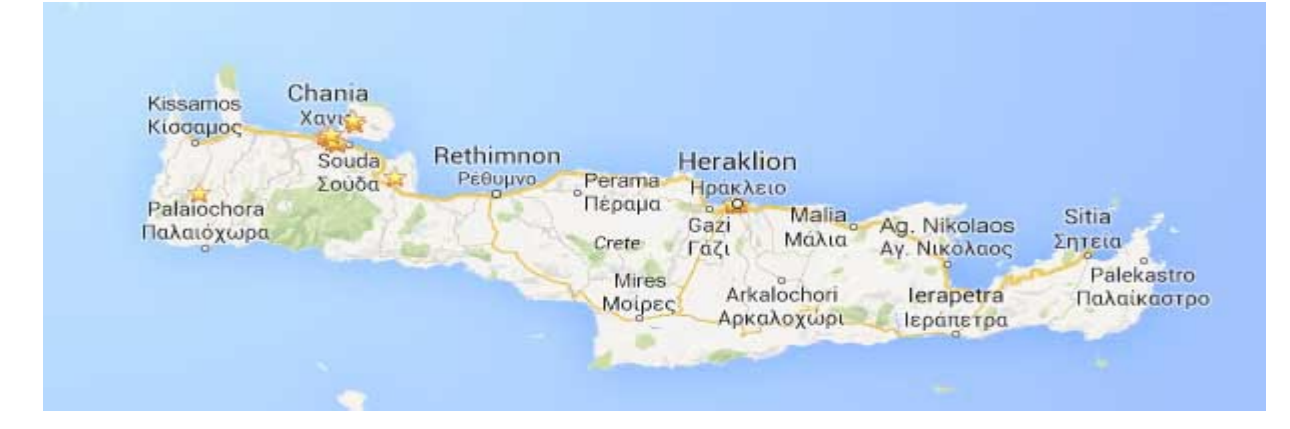

# **βήμα2:**

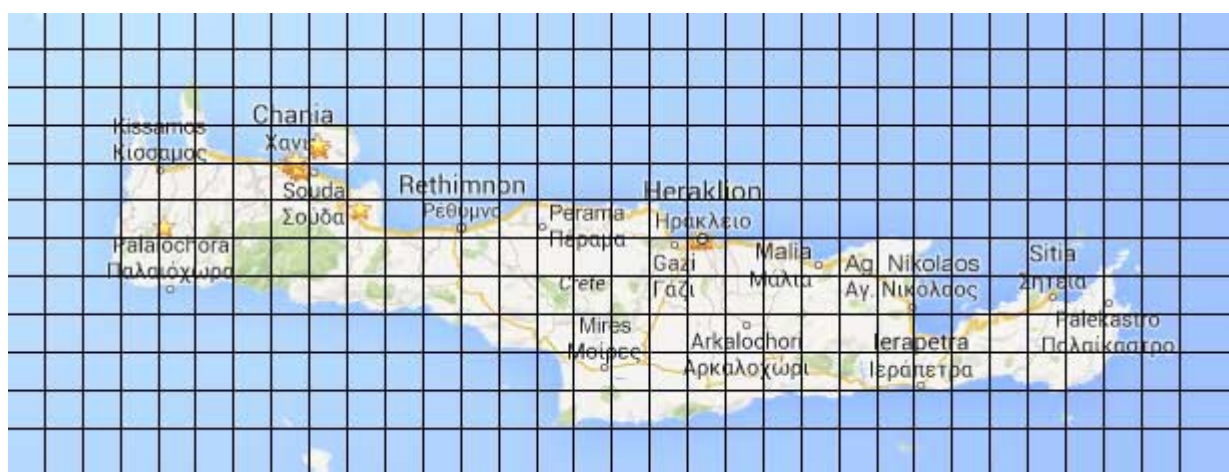

## **βήμα3:**

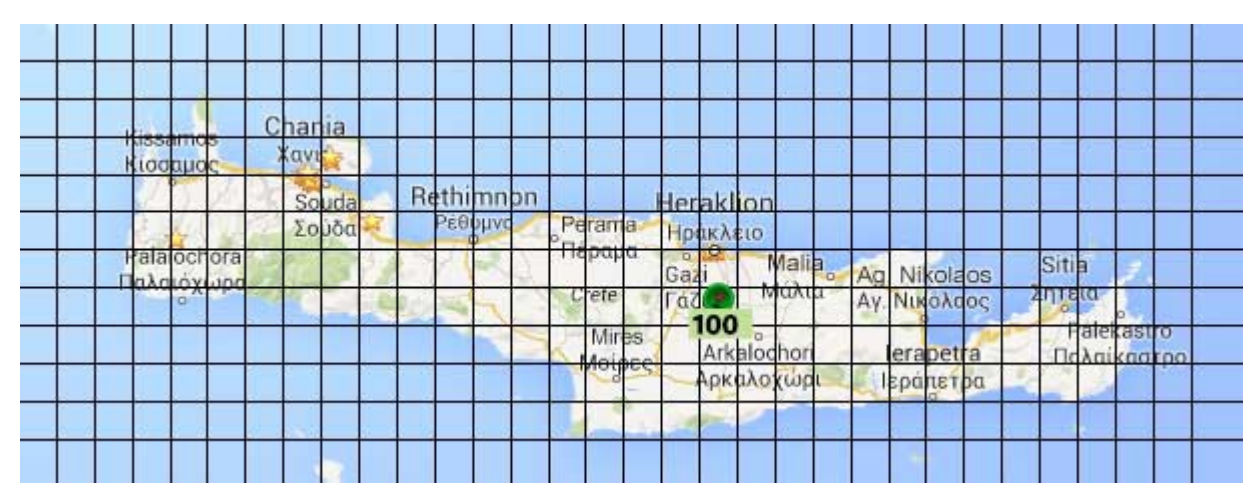

# **βήμα4:**

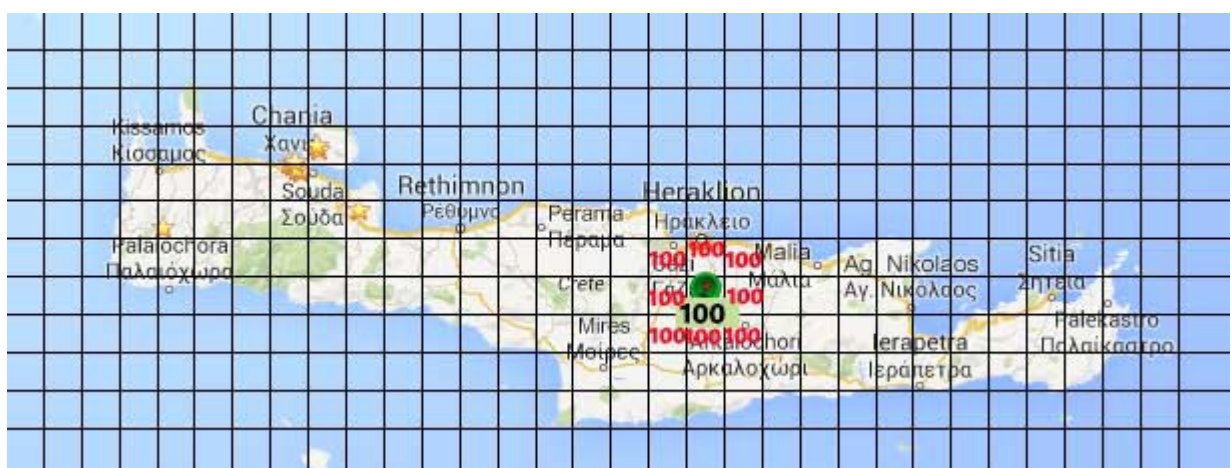

# **βήμα5:**

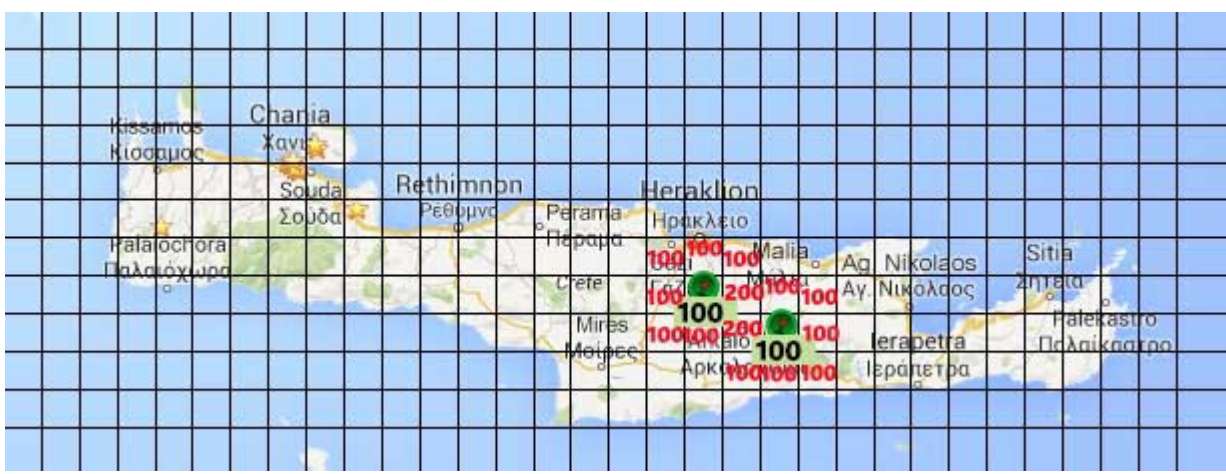

# **βήμα6:**

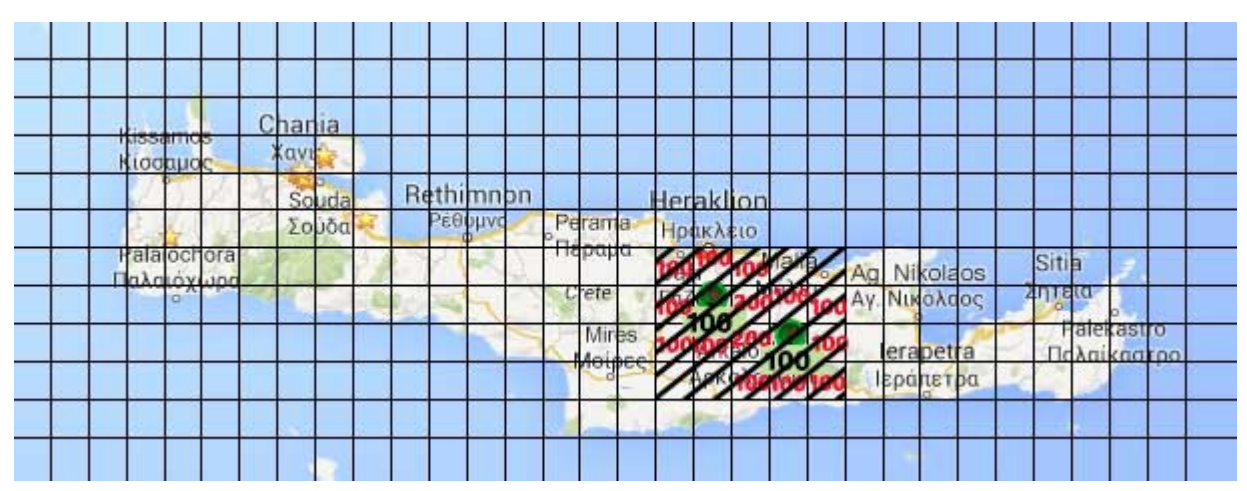

# 3.6 **Google Maps API**

To Google Maps είναι μια δικτυακή υπηρεσία που προσφέρετε απο την Google inc για την γραφική απεικόνιση της γης και διάφορων περιοχών. Χρησιμοποιείτε ευρέως από την ίδια την google για την υποστήριξη διάφορων υπηρεσιών της (π.χ Route planer) αλλά και από χιλιάδες τρίτους κατασκευαστές. Η χρήση της υπηρεσίας είναι δωρεάν για τους απλούς χρήστες αρκεί να μην ξεπερνούν κάποια όρια χρήσης που ορίζει η Google (25000 ημερήσιες προσβάσεις στον χάρτη). Τα Google Maps διαθέτουν ένα πλούσιο API (application programming interface ) που δίνει την δυνατότητα σε τρίτους κατασκευαστές να ενσωματώσουν τις υπηρεσίες του Google maps στις εφαρμογές τους. Το Google Maps API βρίσκετε στην έκδοση 3 η οποία και χρησιμοποιήθηκε και στην ανάπτυξη αυτής της πτυχιακής.

Τα Google Maps δίνουν την δυνατότητα στον προγραμματιστή να ενσωματώσει πολλαπλά επίπεδα(layers) πάνω στα Google Maps. Αυτό δίνει μεγάλη ευελιξία στην απεικόνιση διαφορετικών πληροφοριών ταυτόχρονα ή κατ επιλογή του χρήστη.

Ένα από τα βασικά αντικείμενα που προσφέρει το Google Maps είναι το *Map* το οποίο λειτουργεί σαν καμβάς πάνω στον οποίο ζωγραφίζετε ο χάρτης και διάφορα αντικείμενα του χρήστη.

## 3.6.1 **Αντικείμενα GoogleMaps για Layers**

Τα βασικότερα αντικείμενα που μπορούν να ενσωματωθούν στα layers είναι:

- Markers. Χρησιμοποιούνται για την επίδειξη ενός σημείου στον χάρτη. Η θέση τους ορίζετε από γεωγραφικές συντεταγμένες (lat,lng) και η γραφική απεικόνιση τους γίνετε με σύμβολο εικόνα που μπορεί να επιλέξει ο προγραμματιστής
- Polygons. Χρησιμοποιούνται για την επίδειξη μιας περιοχής οποιουδήποτε σχήματος.
- Polylines

# 3.7 **Βάση Δεδομένων**

*"Η Βάση Δεδομένων που επιθυμούμε να χρησιμοποιήσουμε πρέπει να διαθέτει όλα εκείνα τα χαρακτηριστικά που θα την καθιστούν γρήγορη στην πρόσβαση, ασφαλή, αξιόπιστη και εύκολη στη χρήση. Γι' αυτό έγινε μια σχετική έρευνα στο Internet, τα αποτελέσματα της οποίας παρουσιάζονται στο Παράρτημα Β (Tables 10 έως 15).*

*Μετά από τα συγκριτικά αποτελέσματα της έρευνας, που φαίνονται στο Παράρτημα Β (Tables 16 έως 24) στους , καταλήξαμε στη MySQL ως τη βάση δεδομένων που θα υποστηρίξει το σύστημά μας, καθώς είναι ανοικτού κώδικα, γρήγορη, αξιόπιστη και εύκολη στη χρήση.*"

### 3.7.1 MySQL

Η MySQL είναι το πιο δημοφιλές, ανοικτού κώδικα , σχεσιακό σύστημα διαχείρισης βάσεων δεδομένων, το οποίο έχει δημιουργηθεί, διανέμεται και υποστηρίζεται από την Oracle.

 $\mathbf{u}$ 

*Χαρακτηριστικά*

 *Η MySQL είναι ένα σύστημα διαχείρισης βάσεων δεδομένων: Μια βάση δεδομένων είναι μια δομημένη συλλογή δεδομένων. Μπορεί να αφορά τα πάντα, από μια λίστα με ψώνια ως και μια έκθεση με εικόνες ή τεράστια μεγέθη πληροφορίας σε ένα εταιρικό δίκτυο. Για την προσθήκη, πρόσβαση και επεξεργασία των δεδομένων που είναι αποθηκευμένα σε μια βάση δεδομένων, απαιτείται ένα σύστημα διαχείρισης βάσεων δεδομένων όπως είναι η MySQL. Καθώς οι υπολογιστές είναι ικανοί να χειρίζονται μεγάλες ποσότητες δεδομένων, τα συστήματα διαχείρισης βάσεων δεδομένων παίζουν κεντρικό ρόλο στον προγραμματισμό, ως ανεξάρτητες υπηρεσίες ή ως μέρη άλλων εφαρμογών.*

 *Η MySQL είναι ένα σχεσιακό σύστημα διαχείρισης βάσεων δεδομένων: Μια σχεσιακή βάση δεδομένων αποθηκεύει τα δεδομένα σε ξεχωριστούς πίνακες, αντί να τα τοποθετεί σε έναν ενιαίο χώρο. Το γεγονός αυτό προσθέτει ταχύτητα και ευελιξία. Το SQL μέρος από το «MySQL» αντιστοιχεί στο «Structured Query Language», δηλαδή Δομημένη Γλώσσα Επερωτήσεων. Η SQL* *είναι η πιο κοινά τυποποιημένη γλώσσα που χρησιμοποιείται για πρόσβαση στις βάσεις δεδομένων και προσδιορίζεται από το πρότυπο ANSI/ISO. Το SQL πρότυπο εξελίσσεται από το 1986 και υπάρχουν διάφορες εκδόσεις.*

 *Η MySQL είναι ανοικτού κώδικα: Οποιοσδήποτε το επιθυμεί μπορεί να «κατεβάσει» το λογισμικό της MySQL από το Internet και να το χρησιμοποιήσει ή τροποποιήσει χωρίς κανένα κόστος. Ο χρήστης μπορεί να αλλάξει τον πηγαίο κώδικα του λογισμικού αυτού, εφόσον γνωρίζει τι επιτρέπεται και τι όχι να κάνει με το λογισμικό σύμφωνα με την άδεια GPL (GNU General Public Licence).*

 *O MySQL Database Server είναι πολύ γρήγορος, αξιόπιστος και εύκολος στη χρήση: Ο MySQL Server είχε αρχικά αναπτυχθεί για να υποστηρίζει μεγάλες βάσεις δεδομένων πολύ πιο γρήγορα από τις υπάρχοντες λύσεις και έχει χρησιμοποιηθεί επιτυχώς σε περιβάλλοντα με υψηλά απαιτητική παραγωγή για πολλά χρόνια τώρα. Η συνδεσιμότητα, ταχύτητα και ασφάλεια καθιστά τον MySQL Server ιδιαίτερα κατάλληλο για πρόσβαση σε βάσεις δεδομένων μέσω Internet.*

 *Ο MySQL Server λειτουργεί σε συστήματα πελάτη/εξυπηρετητή ή εμπεδωμένα συστήματα: Το λογισμικό της MySQL είναι ένα σύστημα πελάτη/εξυπηρετητή το οποίο αποτελείται από έναν multi-threaded SQL εξυπηρετητή που υποστηρίζει διαφορετικά backends, πολλαπλά διαφορετικά προγράμματα πελάτη και βιβλιοθήκες, εργαλεία διαχείρισης και μια ευρεία κλίμακα από διεπαφές προγραμματισμού εφαρμογών (Applications Programming Interfaces). Επίσης ο MySQL εξυπηρετητής παρέχεται ως εμπεδωμένη multithreaded βιβλιοθήκη που μπορεί να συνδεθεί με τη εφαρμογή και να γίνει ένα μικρότερο, γρηγορότερο και ευκολότερο στη διαχείριση, ανεξάρτητο προϊόν.*

 *Υπάρχει διαθέσιμη μια μεγάλη ποσότητα διαθέσιμου λογισμικού MySQL "*

# **4. Μεθοδολογία & θεωρητικό Υπόβαθρο Ανάλυσης Λογισμικού**

### 4.1 **Εισαγωγή**

[2]"*Η ανάλυση λογισμικού είναι ένα δομημένο σύνολο δραστηριοτήτων που απαιτούνται για την ανάπτυξη ενός συστήματος λογισμικού. Οι δραστηριότητες αυτές αφορούν την: Ανάλυση (Specification), Σχεδίαση (Design), Τεκμηρίωση (Validation) και Εξέλιξη (Evolution) του συστήματος. Με την Ανάλυση προσδιορίζονται όλα όσα πρέπει να υλοποιεί το σύστημα (απαιτήσεις συστήματος) καθώς και εντοπίζονται οι περιορισμοί του, με την Σχεδίαση υλοποιείται το σύστημα, με την Τεκμηρίωση ελέγχεται αν το λογισμικό ανταπεξέρχεται στις αρχικές απαιτήσεις και τέλος στη φάση της Εξέλιξης το σύστημα εξελίσσεται για να καλύψει τυχόν μελλοντικές ανάγκες.*

*Για τη διεκπεραίωση των παραπάνω δραστηριοτήτων έχουν αναπτυχθεί διάφορα μοντέλα διαδικασίας λογισμικού, τα οποία είναι απλοποιημένες αναπαραστάσεις της διαδικασίας μέσα από συγκεκριμένη οπτική γωνία. Τέτοια μοντέλα είναι το Waterfall (σειριακό μοντέλο που προαπαιτεί πλήρως καταγεγραμμένες απαιτήσεις), το Evolutionary (εξελικτικό μοντέλο με πολλές ενδιάμεσες εκδόσεις )και το Reuse-based (μοντέλο που βασίζεται στην επαναχρησιμοποίηση υπαρχόντων στοιχείων τα οποία ενοποιούνται για τη δημιουργία του νέου συστήματος ).*

*Σε κάθε περίπτωση η επιλογή του μοντέλου εξαρτάται από τις απαιτήσεις τους συστήματος καθώς και από τη διάρκεια και το μέγεθος του έργου*."

#### 4.1.1 **Καταγραφή Απαιτήσεων**.

[2]"*Η μελέτη των απαιτήσεων ενός νέου συστήματος λογισμικού αποτελεί ιδιαίτερα σημαντικό τμήμα της συνολικής φάσης ανάπτυξης του συστήματος και έχει μελετηθεί από πολλές και διαφορετικές μεθοδολογικές προσεγγίσεις. Συνήθως οι απαιτήσεις λογισμικού διαχωρίζονται σε δύο κατηγορίες – αυτές που αφορούν τα λειτουργικά χαρακτηριστικά του συστήματος (λειτουργικές απαιτήσεις) και αυτές που συνιστούν 'οριζόντια' ποιοτικά χαρακτηριστικά (quality attributes) και που αναφέρονται ως μη λειτουργικές απαιτήσεις. Οι λειτουργικές απαιτήσεις καταγράφονται, αναλύονται και ενσωματώνονται σε διαδικασίες που συνιστούν το σύστημα λογισμικού. Υπάρχουν πληθώρα τεχνικών*

*τόσο για τη καταγραφή όσο και για την ανάλυση και επικύρωση των λειτουργικών απαιτήσεων ενός συστήματος λογισμικού.* 

*Σε αντίθεση με τις λειτουργικές απαιτήσεις λογισμικού, οι μη-λειτουργικές απαιτήσεις είναι λιγότερο γνωστές και περισσότερο σύνθετες στη μελέτη τους. Παραδείγματα μη-λειτουργικών απαιτήσεων για ένα σύστημα λογισμικού μπορεί να αφορούν μεγέθη όπως η χρηστικότητα του συστήματος, η μεταφερσιμότητά του από μια πλατφόρμα σε μια άλλη η δυνατότητα προσαρμογής του συστήματος, η ασφάλεια και η υποστήριξη χρηστών μετά την παράδοση.* 

*Από τα παραπάνω προκύπτει ότι εξαιτίας των χαρακτηριστικών των μηλειτουργικών απαιτήσεων (π.χ. αφηρημένες έννοιες, οριζόντια εφαρμογή, κλπ) η μελέτη και ανάλυσή τους δεν είναι ούτε εύκολη ούτε συγκρίσιμη με τη μελέτη και ανάλυση των λειτουργικών απαιτήσεων ενός συστήματος λογισμικού. Η δυσκολία συνίσταται σε διάφορους λόγους. Πρώτα από όλα, οι απαιτήσεις της κατηγορίας αυτής δεν προσδιορίζονται και δεν επικυρώνονται εύκολα. Δεύτερον, δεν υπάρχει ένας ενιαίος και πλήρης κατάλογος μη-λειτουργικών απαιτήσεων που να μπορούν να εξειδικευτούν ανάλογα με το εκάστοτε πρόβλημα. Τρίτον, στην πλειοψηφία των περιπτώσεων οι μη-λειτουργικές απαιτήσεις είναι αντιμαχόμενες η μία την άλλη με αποτέλεσμα να μην καθίσταται εφικτή η προοδευτική ενσωμάτωση και υποστήριξης τους σε ένα σύστημα κάτι που ισχύει για τις λειτουργικές απαιτήσεις. Τέλος, οι μη-λειτουργικές απαιτήσεις αφορούν κυρίως κατασκευαστές συνιστωσών πλατφόρμας (platform developers) με αποτέλεσμα συχνά να μην εξετάζονται κατά το σχεδιασμό ενός συστήματος λογισμικού."*

#### 4.1.2 **Use Cases.**

[2]"*Περίπτωση χρήσης είναι η περιγραφή ενός σεναρίου ή ενός συνόλου σεναρίων τα οποία είναι στενά συνδεδεμένα μεταξύ τους. Μια περίπτωση χρήσης ορίζει και περιγράφει την αλληλεπίδραση ανάμεσα στους δράστες (actors) και συγκεκριμένα λειτουργικά τμήμα της εφαρμογής (υπηρεσίες του συστήματος). Δηλαδή μια περίπτωση χρήσης περιγράφει σε υψηλό επίπεδο, συστηματικά και μεθοδικά πώς μια εφαρμογή θα χρησιμοποιηθεί για την υλοποίηση συγκεκριμένων στόχων. Πολλές περιπτώσεις χρήσεις καλύπτουν τελικά όλες τις απαιτήσεις και την επιθυμητή συμπεριφορά της εφαρμογής. Με τις περιπτώσεις χρήσης περιγράφουμε την συμπεριφορά του συστήματος χωρίς να μπαίνουμε σε λεπτομέρειες όπως τρόποι υλοποίησης.*

*Μια περίπτωση χρήσης συνήθως συμπεριλαμβάνει πολλά σενάρια και δίνει την δυνατότητα αποφυγής περιττών πληροφοριών και περιγραφών των* *λειτουργιών ενός συστήματος. Αυτό το οποίο προσπαθούμε να επιτύχουμε με τις περιπτώσεις χρήσης είναι μια ολοκληρωμένη άποψη των λειτουργιών και της συμπεριφοράς του λογισμικού του συστήματος.*

*Οι περιπτώσεις χρήσης είναι δομημένες με συγκεκριμένο και τυπικό τρόπο. Αυτό γίνεται μέσω δομημένης περιγραφής. Τα συστατικά αυτής της δομής είναι:*

- *Όνομα / σύντομη περιγραφή*
- *Χαρακτήρες (actors): που επικοινωνούν με την περίπτωση χρήσης*
- *Προϋποθέσεις (Ποιες συνθήκες πρέπει να ικανοποιούνται στην έναρξη της περίπτωσης χρήσης)*
- *Μέτα-Συνθήκη (Ποιες συνθήκες πρέπει να ικανοποιούνται στην λήξη της περίπτωσης χρήσης)*
- *Ερέθισμα (Trigger): ένα συμβάν που προκαλεί την περίπτωση χρήσης*
- *Σχέσεις: Συσχέτιση (association), Περιλαμβάνει (include), Επεκτείνει (extend), Εξειδικεύει (generalizaiton) :*
- *Ομαλή Ροή Γεγονότων (Περιγραφή της συμπεριφοράς βάση της περίπτωσης χρήσης)*
- *Συνιστώσες ροές γεγονότων*
- *Εναλλακτικές ροές Εξαιρέσεις: αποκλίσεις από το κύριο σενάριο επιτυχίας"*

## 4.1.3 **Σενάρια χρήσης (Scenarios of Use).**

*"Τα σενάρια αποτελούν μια μικρογραφία των επιμέρους λειτουργιών ενός συστήματος και ανάλογα με την πιστότητα τους μπορεί να είναι είτε γενικά σενάρια που εμπεριέχουν επιλεγμένες περιπτώσεις χρήσης είτε σενάρια αλληλεπίδρασης που καταγράφουν τρόπους εκτέλεσης μιας περίπτωσης χρήσης. Η χρήση των σεναρίων κατά την διαδικασία ανάλυσης ενός συστήματος λογισμικού βασίζεται στην ιδιότητα που έχουν τα σενάρια να προσφέρουν αφενός λεπτομερείς καταγραφές πρακτικών (δηλαδή το τι κάνουν οι χρήστες ή το ίδιο το σύστημα) και ταυτόχρονα να συνεισφέρουν στον οραματισμό νέων λύσεων με τη χρήση προηγμένων τεχνολογικών εργαλείων. Συγκεκριμένα, ένα σενάριο προσφέρεται τόσο για την αποκάλυψη καθηκόντων που εκτελούν οι* *χρήστες και που συνιστούν υπάρχουσες πρακτικές όσο και για τον οραματισμό λύσεων που γίνονται εφικτές με τη χρήση νέων τεχνολογιών και εργαλείων.*

*Τα σενάρια χρήσης θα πρέπει να ικανοποιούν συγκεκριμένα ποιοτικά χαρακτηριστικά που καθορίζουν την πληρότητα του σεναρίου.* 

- *Ένα σενάριο για να είναι πλήρες θα πρέπει να καταγράφεται με μια μορφή που να επιτρέπει περαιτέρω ανάλυση.*
- *Το σενάριο θα πρέπει να προσδιορίζει το στόχο ή το σκοπό που εξυπηρετείται και να γίνεται σαφής αναφορά σε εμπλεκόμενους φορείς (συνιστώσες συστήματος και χρήστες).*
- *Το σενάριο θα πρέπει να συνθέτεται από επιμέρους δραστηριότητες (βήματα) που όταν εκτελεσθούν να αποφέρουν το επιθυμητό αποτέλεσμα.*
- *Το σενάριο θα πρέπει να προσδιορίζει την ροή των δραστηριοτήτων (βημάτων) που πρέπει να εκτελεστούν*
- *Για κάθε επιμέρους δραστηριότητα ή βήμα θα πρέπει να υπάρχουν ή να μπορούν να προσδιοριστούν όρια που εξασφαλίζουν την έναρξη και λήξη της δραστηριότητας και του σεναρίου γενικότερα.*
- *Ένα σενάριο θα πρέπει να προσδιορίζει τις προϋποθέσεις που το ολοκληρώνουν και τυχόν εξαιρέσεις που συνήθως συνιστούν εναλλακτικά σενάρια.*

*Αναφορικά με τις τεχνικές καταγραφής, ένα σενάριο ανάλογα με το βαθμό ωριμότητάς του μπορεί να καταγράφεται με πολλούς διαφορετικούς τρόπους, όπως:*

- *κείμενο / αφήγηση γεγονότων,*
- *αριθμημένη ακολουθία βημάτων,*
- *φόρμα δομημένης περιγραφής*
- *διαχωρισμένη αφήγηση,*
- *μοντέλο περιπτώσεων χρήσης,*
- *διάγραμμα σεναρίου VORD*
- *μοντέλο ακολουθίας της UML, κλπ.*

*Επίσης, είναι δυνατόν ένα σενάριο αρχικά καταγεγραμμένο με ένα γενικό τύπο (π.χ. κείμενο) να εξειδικευτεί με τη χρήση μιας άλλης μορφής (π.χ. διαχωρισμένη ακολουθία βημάτων) προκειμένου να γίνει δυνατή η καλύτερη κατανόηση επιμέρους συστατικών του."*

#### 4.1.4 **Data Base Model.**

*[2]"Το database model είναι μια θεωρία ή μια προδιαγραφή, που περιγράφει τον τρόπο που δομείται και χρησιμοποιείται μια βάση δεδομένων. Χρησιμοποιούνται διάφορες τεχνικές για τη μοντελοποίηση δομών δεδομένων. Τα περισσότερα συστήματα βάσεων δεδομένων χτίζονται γύρω από ένα συγκεκριμένο data model, αν και είναι σύνηθες τα προϊόντα να προσφέρουν υποστήριξη για περισσότερα από ένα μοντέλα. Για κάθε λογικό μοντέλο είναι δυνατές ποικίλες φυσικές τροποποιήσεις και τα περισσότερα προσφέρουν στο χρήστη ,ως κάποιο σημείο, έλεγχο στη ρύθμιση των φυσικών τροποποιήσεων, καθώς οι επιλογές που γίνονται έχουν άμεσο αντίκτυπο στη λειτουργικότητα. Ένα τέτοιο παράδειγμα είναι το σχεσιακό μοντέλο, όπου όλες οι σημαντικές τροποποιήσεις επιτρέπουν τη δημιουργία indexes, τα οποία παρέχουν γρήγορη πρόσβαση στις γραμμές (rows) ενός πίνακα (table), εάν οι τιμές των συγκεκριμένων στηλών είναι γνωστές.*

*Διάφορα τέτοια μοντέλα έχουν προταθεί εκ των οποίων τα πιο κοινά είναι: Ιεραρχικό μοντέλο (Hierarchical model), Δικτυακό μοντέλο (Network model), Σχεσιακό μοντέλο (Relational model), Entity-relationship, Object-Relational μοντέλο και μοντέλο αντικειμένων (Object model).*

*Άλλα μοντέλα περιλαμβάνουν : Associative, Concept-oriented, Entity-Attribute-Value, Multi-dimensional model, Semi-structured, Star schema και XML database."*

#### 4.1.5 **User Interface.**

*[2]"Η διεπαφή χρήστη (User Interface) είναι το σύνολο των μέσων με τα οποία οι χρήστες αλληλεπιδρούν με ένα συγκεκριμένο μηχάνημα, συσκευή, υπολογιστικό πρόγραμμα ή άλλο περίπλοκο εργαλείο (το σύστημα). Η διεπαφή χρήστη παρέχει μέσα εισόδου (input), που επιτρέπουν στους χρήστες να χειρίζονται το σύστημα και μέσα εξόδου (output), που επιτρέπουν στο σύστημα να παράγουν τα εφέ από τη διαχείριση των χρηστών.*

*Στην επιστήμη των υπολογιστών και στην αλληλεπίδραση ανθρώπουυπολογιστή, το user interface αναφέρεται στην πληροφορία που αφορά γραφικά,*

*κείμενο και ήχο που παρουσιάζει ένα πρόγραμμα στο χρήστη καθώς και τις ακολουθίες ελέγχου (όπως πάτημα κουμπιών μέσω του πληκτρολογίου, κινήσεις μέσω του ποντικιού και επιλογές μέσω του touchscreen) τις οποίες απασχολεί ο χρήστης για τον έλεγχο του προγράμματος.*

*Τα πιο κοινά user interfaces είναι τα ακόλουθα δύο:*

- *Graphical user interfaces (GUI): Τα γραφικά user interfaces δέχονται είσοδο από συσκευές όπως το πληκτρολόγιο του υπολογιστή και το ποντίκι και παρέχουν αρθρωτή γραφική έξοδο στην οθόνη του υπολογιστή. Υπάρχουν τουλάχιστον δύο διαφορετικές αρχές που χρησιμοποιούνται ευρέως στο σχεδιασμό GUI: Object-oriented user interfaces (OOUIs) και application oriented interfaces.*
- *Web based user interfaces : Οι διεπαφές αυτές δέχονται είσοδο και παρέχουν έξοδο παράγοντας ιστοσελίδες, οι οποίες μεταδίδονται μέσω του Internet και είναι ορατές από χρήστες που χρησιμοποιούν το πρόγραμμα κάποιου web browser. Πιο πρόσφατες υλοποιήσεις αξιοποιούν Java, AJAX, Microsoft .NET ή παρόμοιες τεχνολογίες για να παρέχουν realtime έλεγχο σε ένα πρόγραμμα, εξαλείφοντας έτσι την ανάγκη για ανανέωση (refresh) του web browser βασισμένου σε HTML.*

*Γενικότερα, οι χρήστες ενός συστήματος επιθυμούν η διεπαφή με την οποία αλληλεπιδρούν να τους παρέχει οικείο γραφικό περιβάλλον, ακόμη και αν ορισμένα χαρακτηριστικά δεν προσδίδουν καμία λειτουργικότητα στο σύστημα (π.χ. εικόνες, βίντεο, κ.α.). Έτσι, η υποστήριξη γραφικών περιβαλλόντων χρήσης θεωρείται ένα δεδομένο χαρακτηριστικό όλων των εμπορικά διαθέσιμων συστημάτων διαχείρισης περιεχομένου.*

# <sup>5</sup>**The CreteEnergy System**

# 5.1 **Εισαγωγή**

## 5.2 **Περιγραφή συστήματος CreteEnergy**

Η εφαρμογή CreteEnergy είναι ένα κλειστό σύστημα μελών. Τα μέλη του συστήματος εγκρίνονται πρώτα από την CreteEnergy για να αποκτήσουν πρόσβαση.

## 5.3 **Γενικό σενάριο χρήσης του CreteEnergy**

## 5.4 **Καταγραφή απαιτήσεων**

Η καταγραφή των απαιτήσεων είναι ένα ιδιαίτερα σημαντικό κομμάτι στη διαδικασία της ανάπτυξης ενός συστήματος. Παρακάτω παρουσιάζουμε τις απαιτήσεις του συστήματος CreteEnergy, που αφορούν την συγκεκριμένη αναφορά.

## **1. Πρόσβαση και συμμετοχή στο CreteEnergy.**

- Εγγραφή νέων μελών από τον διαχειριστή
- Διαγραφή μελών από τον διαχειριστή
- Είσοδος μέλους με χρήση κωδικού και username
- Αλλαγή κωδικού πρόσβασης μετά από επιτυχημένο login
- Καταχώρηση νέου μέλους (ADMIN)
- Προβολή χάρτη της Κρήτης
- Επιλογή εμφάνισης ανάγλυφου(terrain)
- Αναζήτηση περιοχής με όνομα
- Επιλογή εμφάνισης δορυφορικής απεικόνισης(satellite)
- Μεγέθυνση χάρτη (zoom) και εστίαση σε σημείο

## **3. Τοπικά διαμερίσματα.**

- Επιλογή εμφάνισης τοπικών διαμερισμάτων στην Κρήτη.
- Εμφάνιση πληροφοριών για κάθε τοπικό διαμέρισμα

(Συνολική Ξηρή βιομάζα από Καλλιέργειες ,Ενεργειακό Σύνολο ,Συνολική Ξηρής βιομάζα από Κτηνοτροφία ,Συνολική Ξηρής βιομάζα από Ελαιόλαδο ,Ελαιοπυρήνας ,Φύλλα ελιάς ,Ενεργειακό Σύνολο από ελαιόλαδο ,Ενεργειακό Σύνολο από κτηνοτροφία ).

# **4. Αναζήτηση συγκέντρωσης βιομάζας σε περιοχές**

- Επιλογή τύπου μονάδας προς παραγωγή.
- Επιλογή από λίστα προκαθορισμένης συνολικής δυναμικότητας.
- Πληκτρολόγηση συνολικής δυναμικότητας από τον χρήστη.
- Ανάλυση περιοχών σε τμήματα που συγκεντρώνουν την συνολική δυναμικότητα που επέλεξε ο χρήστης.
- Εμφάνιση περιοχών με διακριτό σχήμα και χρώμα.

# **5. Αναζήτηση συγκέντρωσης βιομάζας σε ακτίνα**

- Επιλογή τύπου μονάδας προς παραγωγή.
- Επιλογή από λίστα προκαθορισμένης συνολικής δυναμικότητας.
- Πληκτρολόγηση συνολικής δυναμικότητας από τον χρήστη.
- Εμφάνιση περιοχής σε κυκλικό σχήμα με διακριτό χρώμα.
- Εμφάνιση ακτίνας περιοχής σε km

# **6. Αναζήτηση μονάδων**

- Επιλογή τύπου μονάδας προς παραγωγή.
- Επιλογή από λίστα προκαθορισμένης συνολικής δυναμικότητας.
- Πληκτρολόγηση συνολικής δυναμικότητας από τον χρήστη.
- Απεικόνιση της γεωγραφικής θέσης των μονάδων σε χάρτη.
- Διαχωρισμός μονάδων με ειδική εικόνα και χρώμα, ανάλογα με τον τύπο της μονάδας.
- Προβολή στοιχείων της κάθε μονάδας.

# **7. Εμφάνιση όλων τον μονάδων**

- Επιλογή μίας η περισσοτέρων κατηγοριών μονάδων.
- Επιλογή όλων τον μονάδων.

## **8. Επεξεργασία Τ.Διαμερισμάτων**

- Πρόσβαση μόνο από διαχειριστές.
- Προβολή σε λίστα όλων των τοπικών διαμερισμάτων.
- Αλλαγή στοιχείων στα υπάρχοντα τοπικά διαμερίσματα.

## **9. Επεξεργασία Μονάδων**

- Πρόσβαση μόνο από διαχειριστές.
- Προβολή σε λίστα όλων των μονάδων.
- Αλλαγή στοιχείων στις υπάρχουσες μονάδες.
- Προσθήκη νέας μονάδας.
- Διαγραφή μονάδας.

## **10. Επεξεργασία Χρηστών**

- Πρόσβαση μόνο από διαχειριστές.
- Προβολή σε λίστα όλων των χρηστών.
- Προσθήκη νέου χρήστη.
- Διαγραφή χρήστη.

# 5.5 **Περιπτώσεις χρήσης και σενάρια CreteEnergy**

Σε αυτή την ενότητα θα αναλύσουμε όλες τις περιπτώσεις χρήσης που προκύπτουν από την παραπάνω περιγραφή του γενικού σεναρίου έτσι ώστε να προσδιορίσουμε τα σενάρια χρήσης του CreteEnergy και να καταγράψουμε όλες τις περιπτώσεις αλληλεπίδρασης των χρηστών του CreteEnergy με το σύστημα.

## **Περίπτωση χρήσης: << (1)Πρόσβαση στο CreteEnergy.>>**

## **Σενάριο: Είσοδος μέλους**

Το CreteEnergy είναι προσβάσιμο από όλους όσους επιθυμούν να το επισκεφτούν. Για

να μπορεί ένας χρήστης να συμμετέχει ενεργά στην κοινότητα θα πρέπει να πρώτα να εγκριθεί και να καταχωρηθεί απο τους διαχειριστές του συστήματος.

## **Βήματα σεναρίου:**

1. Εισαγωγή username και password

2. Υποβολή αιτήματος

Αναλυτική περιγραφή βημάτων σεναρίου:

Βήμα 1: Εισαγωγή username και password

Το username και το password αφορούν το e-mail και τον κωδικό αντίστοιχα, τα οποία έχει

δηλώσει ο χρήστης κατά τη διαδικασία εγγραφής του.

Βήμα2: Υποβολή αιτήματος

Αφού έχει εισάγει τα απαραίτητα στοιχεία, ο χρήστης υποβάλει το αίτημα εισαγωγής στο CreteEnergy.

 **Σ χηματική απεικόνιση σεναρίου** : **Βήματα1-2:**

**Περίπτωση χρήσης: << (1)Πρόσβαση στο CreteEnergy.>>**

#### **Σενάριο: Διαχείριση προφίλ χρήστη**

Στη διαχείριση του προφίλ ένας χρήστης μπορεί να αλλάξει τον κωδικό του.

### **Βήματα σεναρίου:**

1. Αλλαγή κωδικού.

- 2. Καταχώρηση υπάρχων κωδικού.
- 3. Υποβολή αλλαγών

Αναλυτική περιγραφή βημάτων σεναρίου:

Βήμα 1: Αλλαγή των υποχρεωτικών στοιχείων χρήστη

Ο χρήστης αλλάζει τον κωδικό.

Βήμα 2: Καταχωρεί τον υπάρχων κωδικό.

Βήμα 3: Υποβολή αλλαγών

## **5.6 Λίστα σεναρίων περίπτωσης χρήσης: Αναζητήσεις CreteEnergy**

## **Περίπτωση χρήσης: << (2)Περιήγηση στο CreteEnergy.>>**

#### **Σενάριο: Αναζήτηση περιοχής με όνομα**

Η αναζήτηση περιοχής χρησιμοποιείτε απο χρήστες που δεν γνωρίζουν την ακριβή θέση μίας περιοχής στην Κρήτη. Μετά την πληκτρολόγηση του ονόματός και την υποβολή ο χάρτης εστιάζει στον πρώτο αποτέλεσμα της αναζήτησης.

## **Βήματα σεναρίου:**

1. Πληκτρολόγηση ονόματος.

2. Αναζήτηση.

3. Παρουσίαση.

Αναλυτική περιγραφή βημάτων σεναρίου:

Βήμα 1: Πληκτρολόγηση ονόματος

Ο χρήστης του συστήματος επιλέγει πληκτρολογεί το όνομα ή μέρος του ονόματος της περιοχής-δήμου-πόλης-χωριού που θέλει να εντοπίσει.

Βήμα 2: Αναζήτηση

Το σύστημα ψάχνει να βρει όλα τα πιθανά αποτελέσματα.

Βήμα 3: Παρουσίαση

Το σύστημα εστιάζει στο πρώτο αποτέλεσμα που βρήκε.

**Σχηματική απεικόνιση σεναρίου**

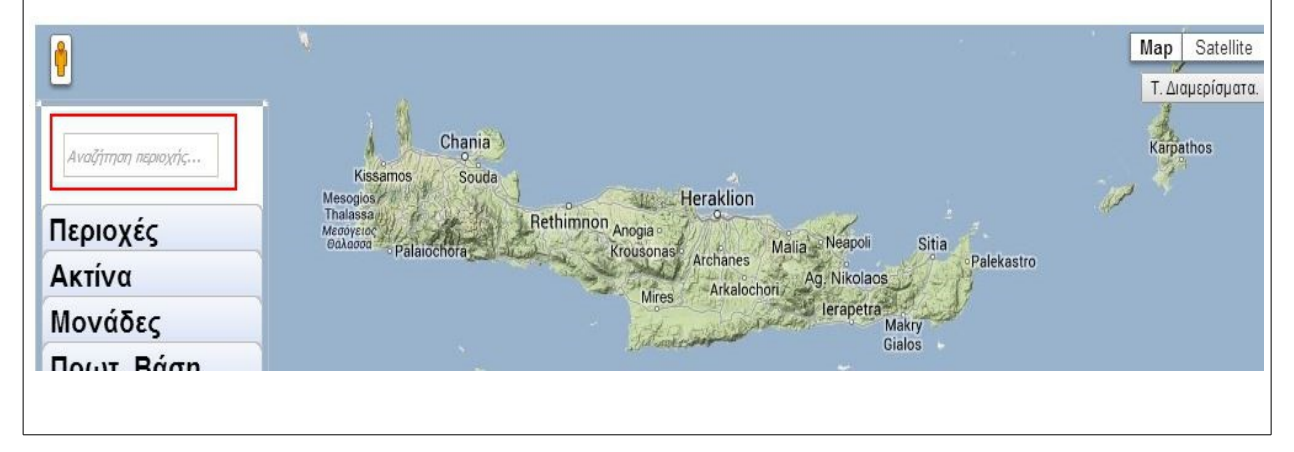

## **Περίπτωση χρήσης: <<Περιήγηση στο CreteEnergy.>>**

## **Σενάριο: Τοπικά διαμερίσματα**

H Κρήτη χωρίζετε σε 664 τοπικά διαμερίσματα. Ο χρήστης μπορεί να τα προβάλλει τα διαμερίσματα πάνω στον χάρτη με διακριτά τα όρια κάθε διαμερίσματος. Επίσης ο χρήστης μπορεί να δεί πληροφορίες για κάθε ένα από αυτά πατώντας πάνω σε αυτό. Τα στοιχεία που μπορεί να δέι είναι η συνολική Ξηρή βιομάζα από Καλλιέργειες ,Ενεργειακό Σύνολο ,Συνολική Ξηρής βιομάζα από Κτηνοτροφία ,Συνολική Ξηρής βιομάζα από Ελαιόλαδο ,Ελαιοπυρήνας ,Φύλλα ελιάς ,Ενεργειακό Σύνολο από ελαιόλαδο ,Ενεργειακό Σύνολο από κτηνοτροφία

#### **Βήματα σεναρίου:**

- 1. Επιλογή εμφάνισης των διαμερισμάτων.
- 2. Προβολή διαμερισμάτων σε πλαίσια με περίγραμμα

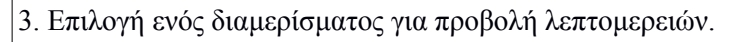

#### **Αναλυτική περιγραφή βημάτων σεναρίου:**

Βήμα 1: Επιλογή εμφάνισης των διαμερισμάτων.

Ο χρήστης του συστήματος ενεργοποιεί την εμφάνιση των διαμερισμάτων.

Βήμα 2: Παρουσίαση.

Το σύστημα ανακτά όλα τα διαμερίσματα και τα προβάλει με περίγραμμα στον χάρτη.

Βήμα 3: Επιλογή ενός διαμερίσματος για προβολή λεπτομερειών

Ο χρήστης πατώντας πάνω κάποιο διαμέρισμα προβάλλει πληροφορίες για αυτό

#### **Σχηματική απεικόνιση σεναρίου:**

**Βήμα 1:**

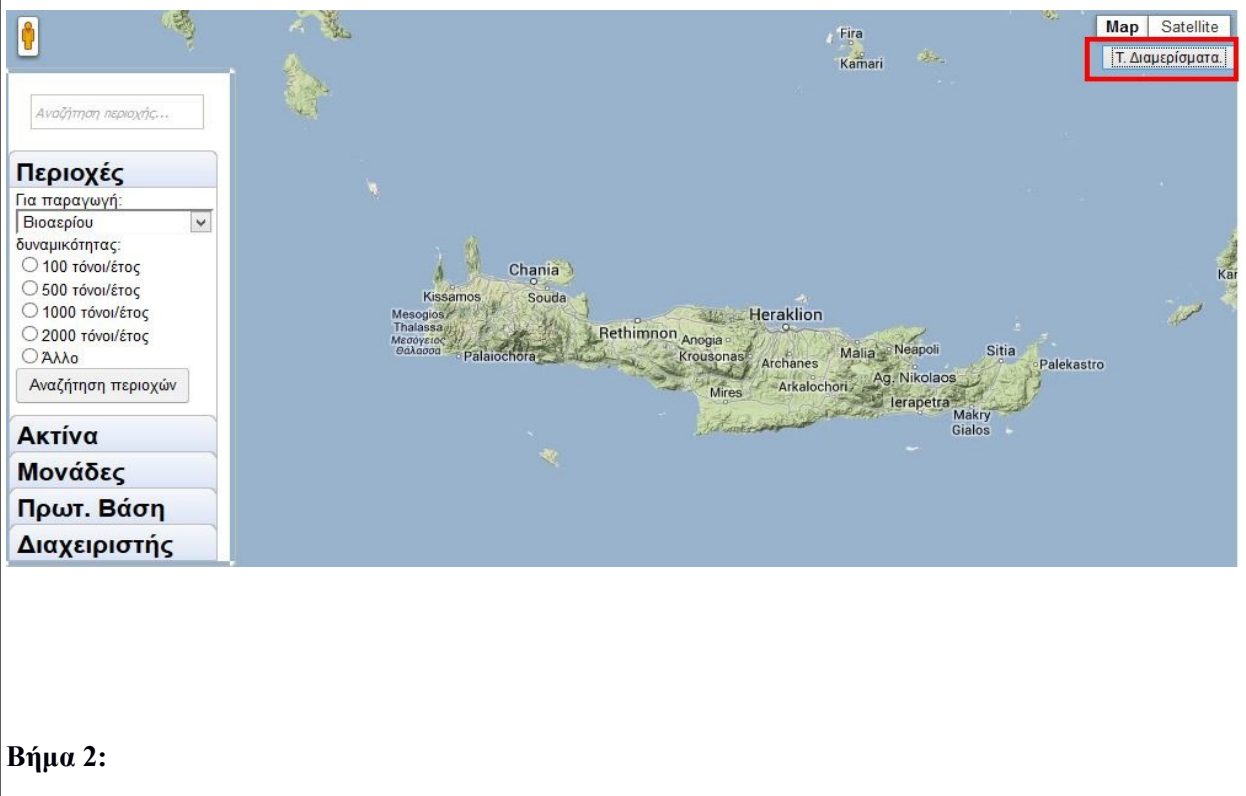

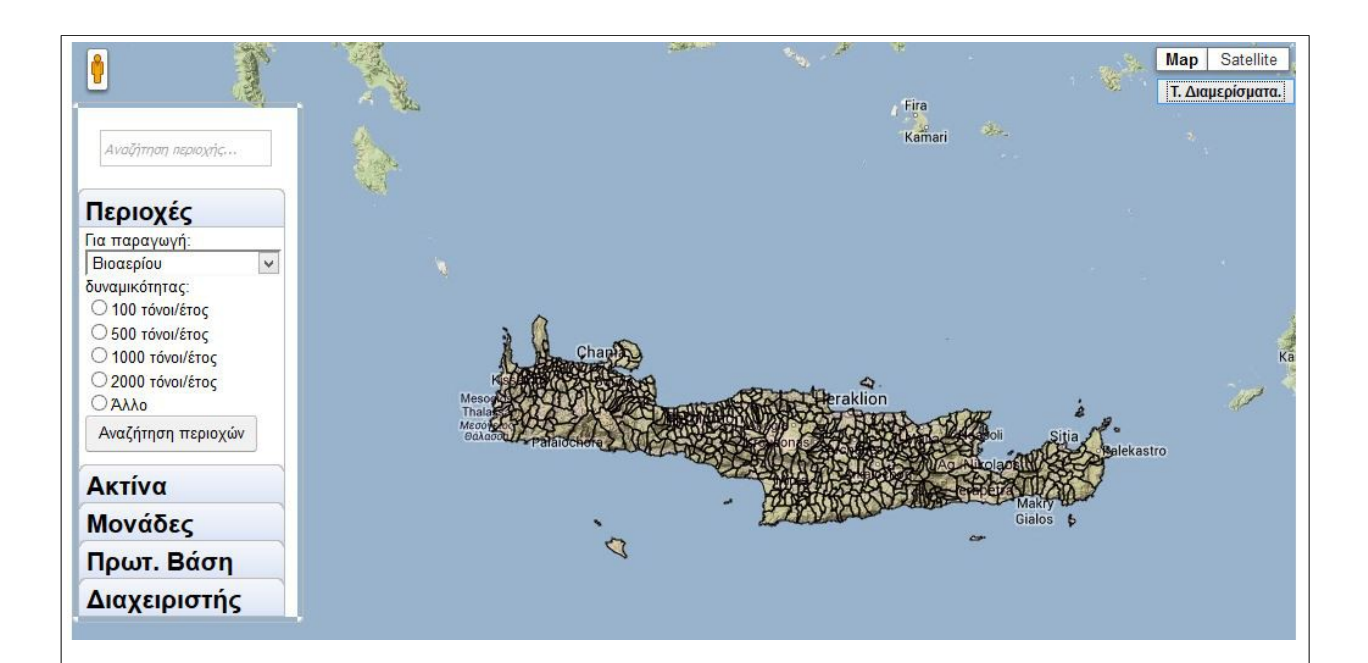

#### **Βήμα 3:**

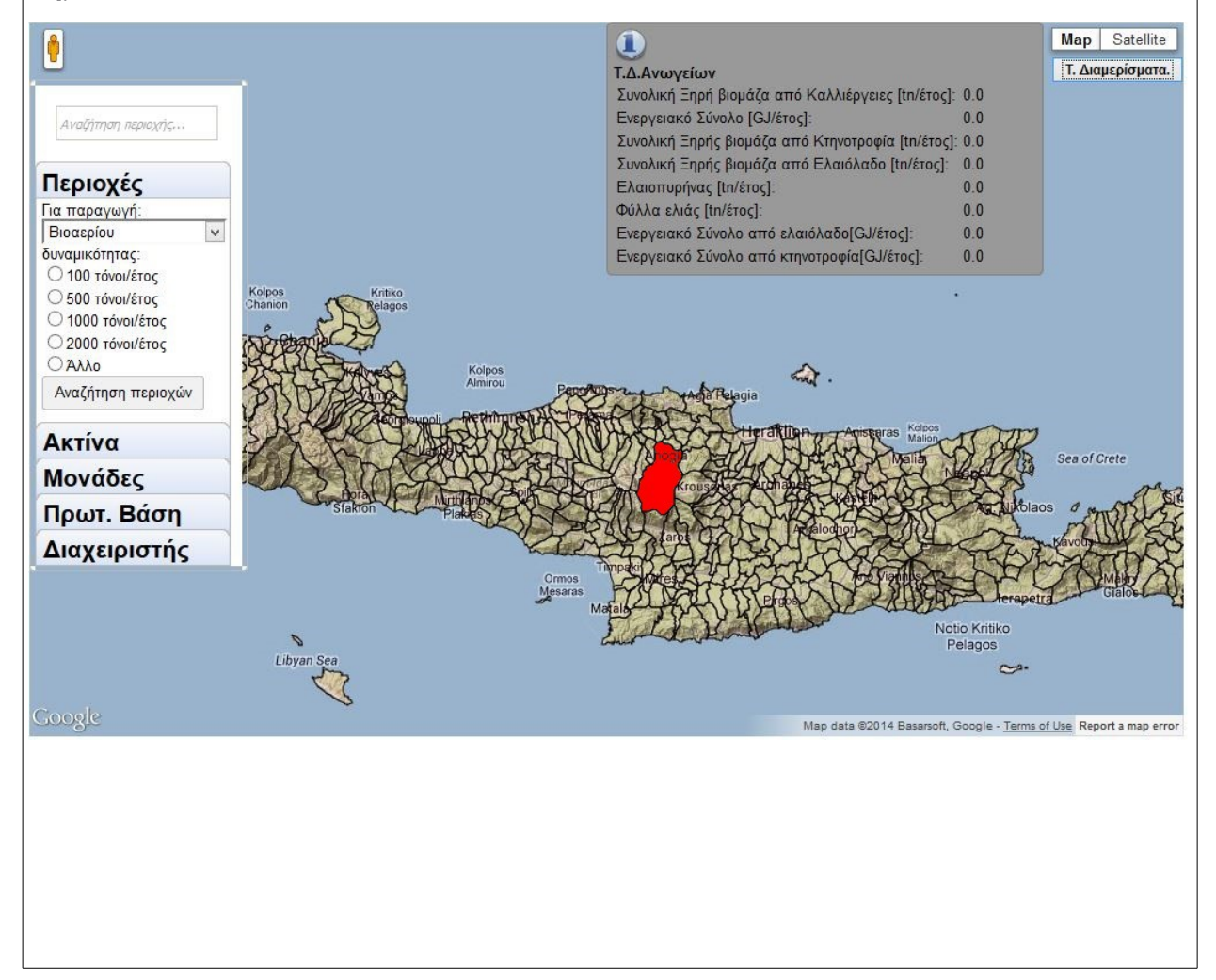

### **Σενάριο: Περιοχές συγκέντρωσης βιομάζας**

Ο χρήστης μπορεί να αναζητήσει περιοχές στην Κρήτη που συγκεντρώνουν κάποιο όριο βιομάζας από τις γύρο μονάδες παραγωγής βιομάζας. Ο χρήστης δεν χρειάζεται να επιλέξει τους τύπους βιομάζας, απλά επιλέγει την χρήση που θέλει να κάνει στην βιομάζα.

#### **Βήματα σεναρίου:**

1. Επιλογή τύπου αναζήτησης.

- 2. Επιλογή χρήσης της βιομάζας.
- 3. Επιλογή συνολική βιομάζα απο προκαθορισμένες τιμές ή πληκτρολόγηση άλλης.
- 4. Υπολογισμός περιοχών.

5. Προβολή αποτελεσμάτων.

#### **Αναλυτική περιγραφή βημάτων σεναρίου:**

Βήμα 1: Επιλογή τύπου αναζήτησης.

Ο χρήστης του συστήματος επιλέγει την κατηγορία <<Περιοχές>> σαν τύπο αναζήτησης.

Βήμα 2: Επιλογή χρήσης της βιομάζας.

Ο χρήστης επιλέγει την χρήση της βιομάζας που θέλει να κάνει ώστε το σύστημα να υπολογίσει την συγκέντρωση βιομάζας λαμβάνοντας υπόψιν μόνο τις κατάλληλες μονάδες.

Βήμα 3: Επιλογή συνολική βιομάζα από προκαθορισμένες τιμές ή πληκτρολόγηση άλλης.

Ο χρήστης επιλέγει το σύνολο της βιομάζας σε τόνους ανά έτος που επιθυμεί να έχουν τα οι περιοχές στον υπολογισμό. Μπορεί να επιλέξει ανάμεσα σε 100,500,1000,2000 τόνους/έτος ή να επιλέξει <<άλλο>> και να πληκτρολογήσει μια άλλη τιμή που επιθυμεί.

Βήμα 4: Προβολή αποτελεσμάτων.

Το σύστημα προβάλει πάνω στον χάρτη τις περιοχές που συγκεντρώνουν το όριο που έθεσε το σύστημα

#### **Σχηματική απεικόνιση σεναρίου:**

#### **Βήμα 1:**

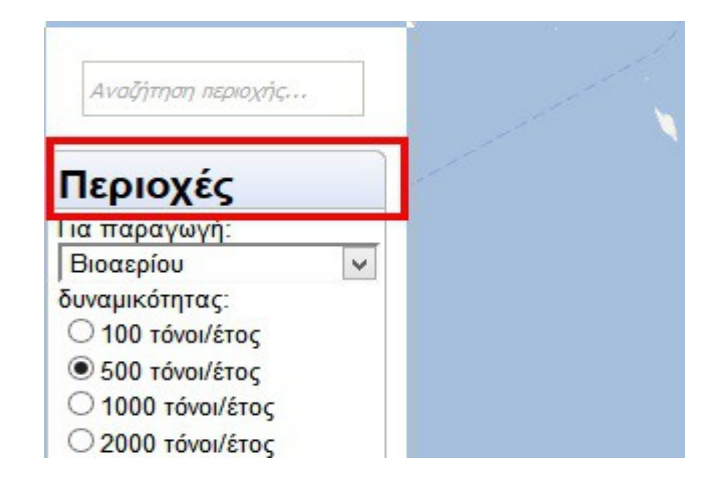

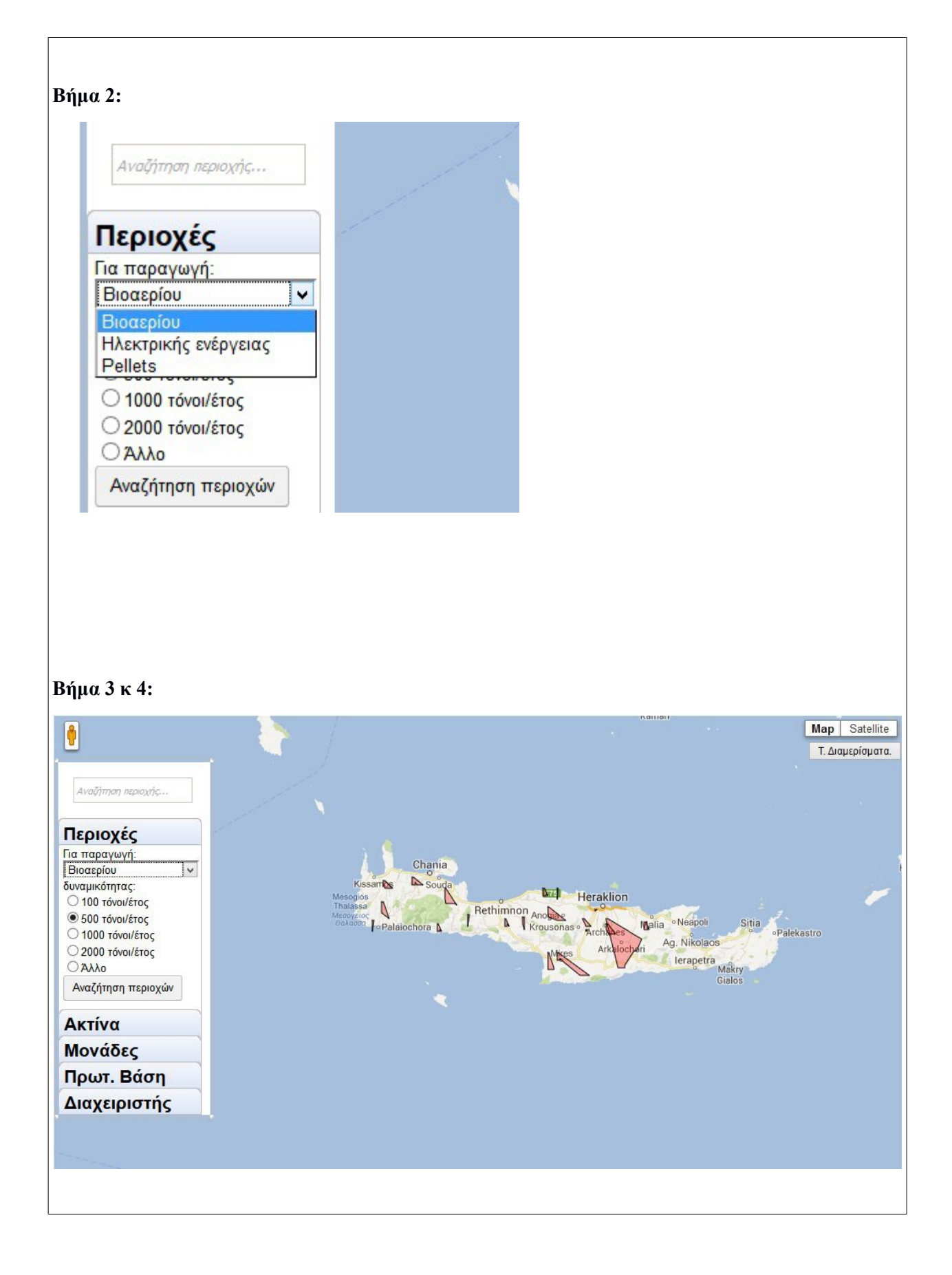

### **Σενάριο: Υπολογισμός ακτίνας συγκέντρωσης βιομάζας**

Ο χρήστης μπορεί να αναζητήσει περιοχές στην Κρήτη που συγκεντρώνουν κάποιο όριο βιομάζας από τις γύρο μονάδες παραγωγής βιομάζας. Ο χρήστης δεν χρειάζεται να επιλέξει τους τύπους βιομάζας, απλά επιλέγει την χρήση που θέλει να κάνει στην βιομάζα.

#### **Βήματα σεναρίου:**

1. Επιλογή τύπου αναζήτησης.

2. Επιλογή χρήσης της βιομάζας.

3. Επιλογή συνολική βιομάζα από προκαθορισμένες τιμές ή πληκτρολόγηση άλλης.

4. Υπολογισμός ακτίνας.

5. Προβολή αποτελέσματος.

#### **Αναλυτική περιγραφή βημάτων σεναρίου:**

Βήμα 1: Επιλογή τύπου αναζήτησης.

Ο χρήστης του συστήματος επιλέγει την κατηγορία <<Ακτίνα>> σαν τύπο αναζήτησης.

Βήμα 2: Επιλογή χρήσης της βιομάζας.

Ο χρήστης επιλέγει την χρήση της βιομάζας που θέλει να κάνει ώστε το σύστημα να υπολογίσει την συγκέντρωση βιομάζας λαμβάνοντας υπόψιν μόνο τις κατάλληλες μονάδες.

Βήμα 3: Επιλογή συνολική βιομάζα από προκαθορισμένες τιμές ή πληκτρολόγηση άλλης.

Ο χρήστης επιλέγει το σύνολο της βιομάζας σε τόνους ανά έτος που επιθυμεί να έχουν τα οι περιοχές στον υπολογισμό. Μπορεί να επιλέξει ανάμεσα σε 100,500,1000,2000 τόνους/έτος ή να επιλέξει <<άλλο>> και να πληκτρολογήσει μια άλλη τιμή που επιθυμεί.

Βήμα 4: Προβολή αποτελεσμάτων.

Το σύστημα προβάλει πάνω στον χάρτη την περιοχή με ακτίνα το αποτέλεσμα του υπολογισμού. Η περιοχή περικλείετε σε κύκλο.

#### **Σχηματική απεικόνιση σεναρίου:**

**Βήμα 1:**

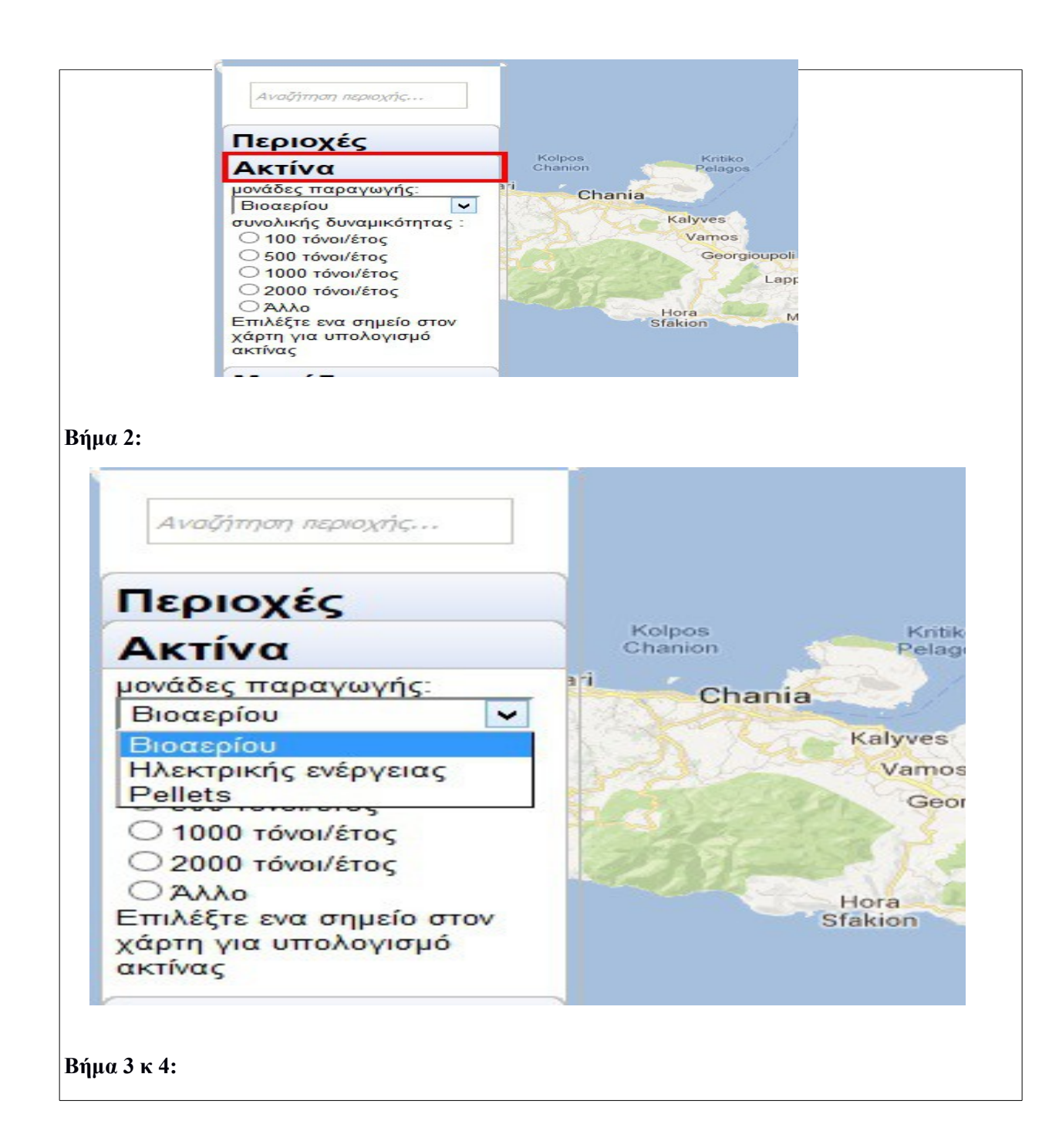

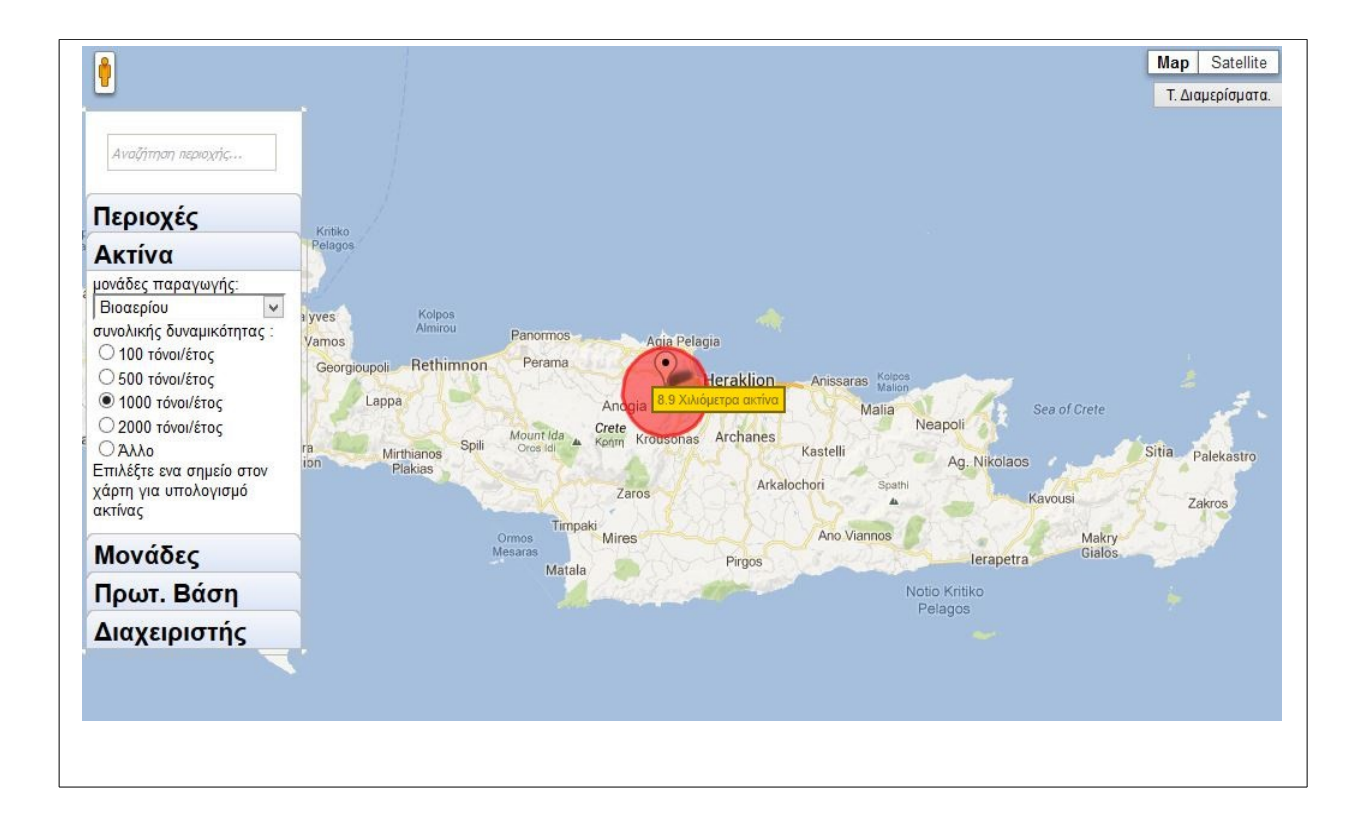

#### **Σενάριο: Προβολή μονάδων με όριο συνολικής βιομάζας ανα έτος**

Ο χρήστης μπορεί να αναζητήσει μονάδες παραγωγής βιομάζας στην Κρήτη που συγκεντρόνουν κάποιο όριο βιομάζας. Ο χρήστης δεν χρειάζεται να επιλέξει τους τύπους βιομάζας, απλά επιλέγει την χρήση που θέλει να κάνει στην βιομάζα.

#### **Βήματα σεναρίου:**

- 1. Επιλογή τύπου αναζήτησης.
- 2. Επιλογή χρήσης της βιομάζας.
- 3. Επιλογή συνολική βιομάζα από προκαθορισμένες τιμές ή πληκτρολόγηση άλλης.
- 4. Αναζήτηση μονάδων
- 5. Προβολή αποτελεσμάτων.
- 6. Προβολή λεπτομερειών για κάποια μονάδα

#### **Αναλυτική περιγραφή βημάτων σεναρίου:**

Βήμα 1: Επιλογή τύπου αναζήτησης.

Ο χρήστης του συστήματος επιλέγει την κατηγορία <<Μονάδες>> σαν τύπο αναζήτησης.

Βήμα 2: Επιλογή χρήσης της βιομάζας.

Ο χρήστης επιλέγει την χρήση της βιομάζας που θέλει να κάνει ώστε το σύστημα να εμφανίσει μόνο τις κατάλληλες μονάδες.

Βήμα 3: Επιλογή συνολική βιομάζα απο προκαθορισμένες τιμές ή πληκτρολόγηση άλλης.

Ο χρήστης επιλέγει το σύνολο της βιομάζας σε τόνους ανά έτος που επιθυμεί να έχουν οι μονάδες που θα εμφανιστούν. Μπορεί να επιλέξει ανάμεσα σε 100,500,1000,2000 τόνους/έτος ή να επιλέξει <<άλλο>> και να πληκτρολογήσει μια άλλη τιμή που επιθυμεί.

Βήμα 4: Αναζήτηση μονάδων.

Το σύστημα αναζητά τις μονάδες που πληρούν τα κριτήρια.

Βήμα 5: Εμφάνιση αποτελεσμάτων.

Το σύστημα προβάλει πάνω στον χάρτη τις μονάδες που πληρούν τα κριτήρια. Κάθε μονάδα αναπαριστάτε με ιδικό εικονίδιο που καταδεικνύει το σημείο στον χάρτη που βρίσκετε η μονάδα αλλά και τον τύπο της μονάδας ανάλογα με το χρώμα και την εικόνα.

Βήμα 6: Προβολή λεπτομερειών για κάποια μονάδα.

Ο χρήστης μπορεί να προβάλει πληροφορίες για κάποια μονάδα πατώντας πάνω στο εικονίδιο

#### **Σχηματική απεικόνιση σεναρίου**

Βήμα 6: Προβολή λεπτομερειών για κάποια μονάδα

Ο χρήστης μπορεί να προβάλει πληροφορίες για κάποια μονάδα πατώντας πάνω στο εικονίδιο.

#### **Σχηματική απεικόνιση σεναρίου:**

#### **Βήμα 1:**

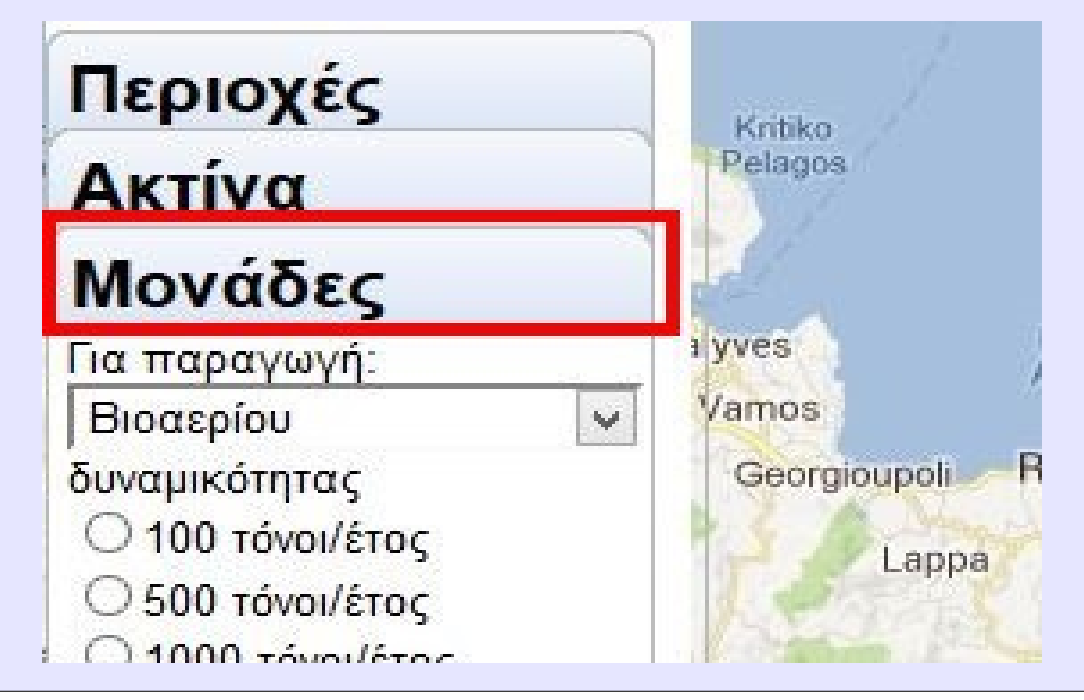

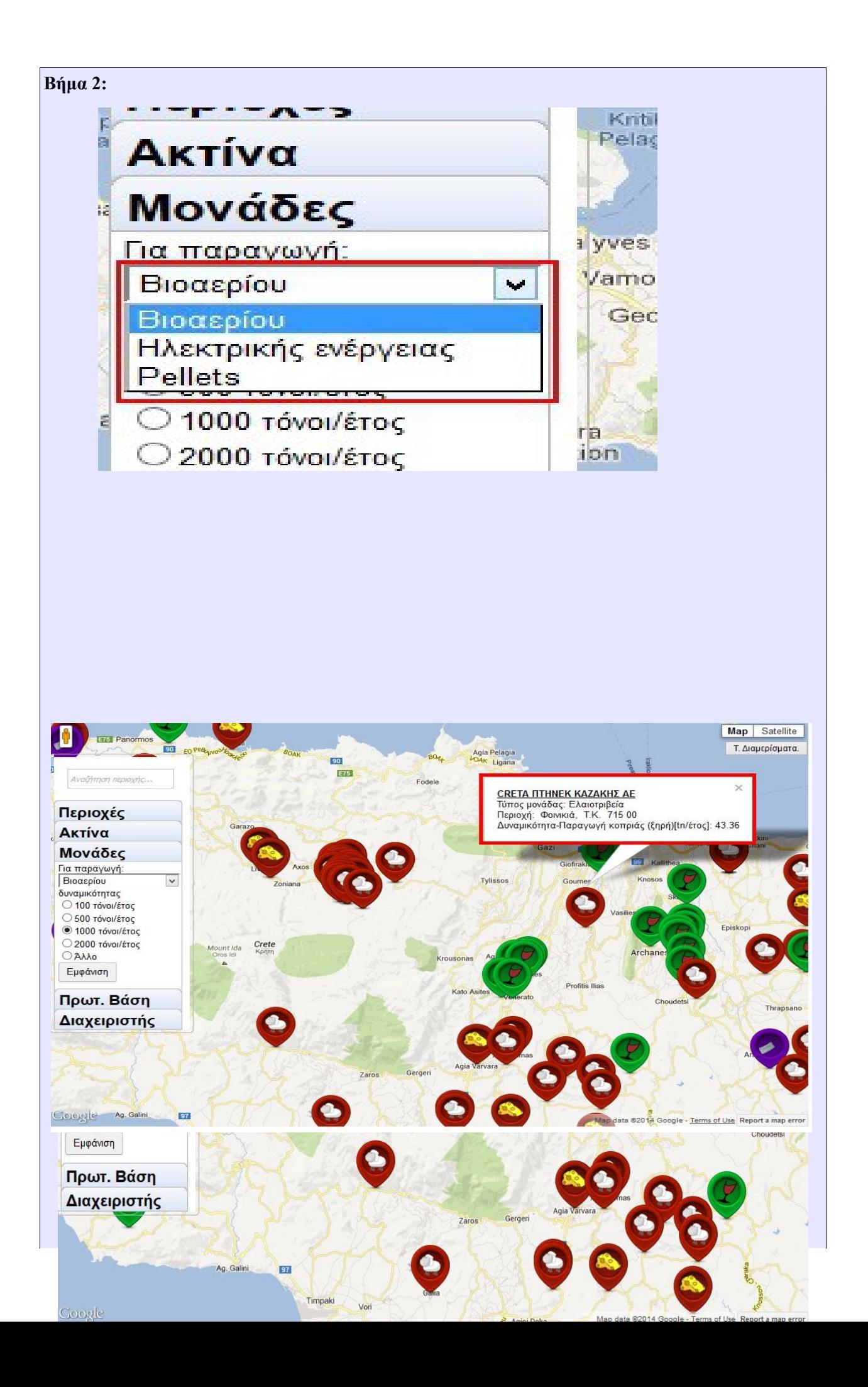

![](_page_48_Picture_0.jpeg)

#### **Σενάριο: Προβολή μονάδων απο τύπο**

Ο χρήστης μπορεί να αναζητήσει και να προβάλει στον χάστη τις μονάδες παραγωγής βιομάζας της Κρήτης. Έχει δυνατότητα να επιλέξει τον τύπο των μονάδων που θέλει να εμφανιστούν.

#### **Βήματα σεναρίου:**

- 1. Επιλογή τύπου αναζήτησης.
- 2. Επιλογή μίας,περισσοτέρων ή όλων από τους διαθέσιμους τύπους μονάδων
- 3. Αναζήτηση μονάδων
- 4. Προβολή αποτελεσμάτων.

#### **Αναλυτική περιγραφή βημάτων σεναρίου:**

Βήμα 1: Επιλογή τύπου αναζήτησης.

Ο χρήστης του συστήματος επιλέγει την κατηγορία <<Πρωτ. Βάση>> σαν τύπο αναζήτησης.

Βήμα 2: Επιλογή τύπων μονάδων.

Ο χρήστης επιλέγει τους τύπους των μονάδων που θέλει να συμπεριλάβει.

Βήμα 4: Αναζήτηση μονάδων.

Το σύστημα αναζητά τις μονάδες που πληρούν τα κριτήρια.

Βήμα 5: Εμφάνιση αποτελεσμάτων.

Το σύστημα προβάλει πάνω στον χάρτη τις μονάδες που πληρούν τα κριτήρια. Κάθε μονάδα αναπαριστάτε με ιδικό εικονίδιο που καταδεικνύει το σημείο στον χάρτη που βρίσκετε η μονάδα αλλά και τον τύπο της μονάδας ανάλογα με το χρώμα και την εικόνα.

#### **Σχηματική απεικόνιση σεναρίου:**

**Βήμα 1:**

![](_page_49_Figure_19.jpeg)

![](_page_50_Figure_0.jpeg)

![](_page_51_Picture_0.jpeg)

## **Σενάριο: Επεξεργασία Τ.Διαμερισμάτων**

Ο διαχειρηστής μπορεί να επεξεργαστεί-προσθέσει-διαγράψει τα τοπικά διαμερίσματα.

#### **Βήματα σεναρίου:**

- 1. Επιλογή διαχειριστή
- 2. Προβολή Τ. Διαμερισμάτων
- 3.Εύρεση Τ.Διαμερίσματος
- 4. Επιλογή κελιού προς αλλαγή
- 5. Αλλαγή τιμής
- 6. Αποθήκευση αλλαγών

#### **Αναλυτική περιγραφή βημάτων σεναρίου:**

Βήμα 1: Επιλογή διαχειριστή

Ο διαχειρηστής του συστήματος επιλέγει την κατηγορία <<διαχειρηστής>> .

Βήμα 2: Προβολή Τ. Διαμερισμάτων

Ο διαχειρηστής επιλέγει Τ. Διαμερισμάτων

Βήμα 3: Εύρεση Τ.Διαμερίσματος .

Ο διαχειρηστης αναζητά το Τ.Διαμέρισμα που τον ενδιαφέρει

Βήμα 4: Επιλογή κελιου προς αλλαγή

Ο διαχειρηστής αφού εχει επιλέξει την γραμμη που θέλει να τροποποιήσει, κάνει διπλό κλίκ

Το σύστημα προβάλει πάνω στον χάρτη τις μονάδες που πληρούν τα κριτήρια. Κάθε μονάδα αναπαριστάτε με ιδικό εικονίδιο που καταδεικνύει το σημείο στον χάρτη που βρίσκετε η μονάδα αλλά και τον τύπο της μονάδας ανάλογα με το χρώμα και την εικόνα.

**Σχηματική απεικόνιση σεναρίου:**

#### 5,7 **Data model CreteEnergy**

Στους παρακάτω πίνακες παρατίθενται το σχήμα της βάσης δεδομένων, τα απαραίτητα δεδομένα ανά σενάριο καθώς και οι πίνακες της βάσης δεδομένων που χρειάζονται.

#### **Table 5: Database schema**

![](_page_52_Figure_8.jpeg)

## **Table 5:** Necessary Data και Tables ανά σενάριο

![](_page_53_Picture_183.jpeg)

![](_page_54_Picture_98.jpeg)

# **6. Συμπεράσματα**

Αρχικά έγινε έρευνα στο διαδίκτυο για να βρεθεί το καταλληλότερο εργαλείο-υπηρεσία για απεικόνιση χαρτών. Τα αποτελέσματα της έρευνας, τα οποία παρουσιάζονται σε μορφή πινάκων στο Παράρτημα Α, με οδήγησαν στο συμπέρασμα ότι το Google maps είναι αυτό το οποίο συγκεντρώνει τα περισσότερα πλεονεκτήματα. Πιο συγκεκριμένα, είναι open source και δέχεται ικανοποιητικό αριθμό αιτήσεων την μέρα στην δωρεάν έκδοση του.

Έπειτα, η έρευνα εστιάστηκε στην επιλογή της κατάλληλης Βάσης Δεδομένων. Με τον όρο «κατάλληλη» εννοούμε να είναι αξιόπιστη, γρήγορη στην πρόσβαση, ευέλικτη και εύκολη στη χρήση. Μελετώντας τα στοιχεία που παρατίθενται στους πίνακες του Παραρτήματος Β, καταλήξαμε στο συμπέρασμα ότι η MySQL καλύπτει όλες τις παραπάνω απαιτήσεις και εκτός των άλλων διατίθεται δωρεάν σε όλους τους χρήστες.

Εφόσον καλύφθηκε το κομμάτι που αφορά την προς χρήση τεχνολογία, το επόμενο βήμα αφορούσε την ανάλυση του συστήματος, δηλαδή, την ανάλυση, σχεδίαση, ανάπτυξη/υλοποίηση και εξέλιξη του συστήματος.

Στην ανάλυση και καταγραφή των απαιτήσεων προσδιορίστηκαν όλες οι λειτουργίες που πρέπει να υποστηρίζει το σύστημα.

Οι διακριτοί ρόλοι που μπορεί να έχει ένας χρήστης είναι αυτός του διαχειριστή, του επιχειρηματικού εταίρου και του απλού χρήστη. Οι δυνατότητες που έχει κάθε κατηγορία χρήστη συνοψίζονται παρακάτω:

- *Απλός χρήστης*
- *Διαχειριστής:* Ο διαχειριστής συστήματος έχει τον πλήρη έλεγχο και εποπτεία.

Τέλος, όσο αναφορά την εξέλιξη του συστήματος θα μπορούσαν να προστεθούν ποικίλα νέα χαρακτηριστικά τα οποία θα ικανοποιούσαν τόσο λειτουργικές όσο και μη λειτουργικές απαιτήσεις χρηστών και συστήματος.

# **7.Παραρτήματα**

#### Α. Σύγκριση Β.Δ.

Για να μπορούμε να έχουμε μια γενική και ολοκληρωμένη εικόνα που θα μας βοηθούσε στην επιλογή της βάσης δεδομένων για το portal, κάναμε μια συγκριτική έρευνα της οποίας τα αποτελέσματα παρουσιάζουμε σε ξεχωριστούς πίνακες παρακάτω. Συγκεκριμένα, παρουσιάζονται γενικές πληροφορίες για τις Β.Δ. (Table 16), τα λειτουργικά συστήματα στα οποία μπορούν να «τρέξουν» οι RDBMS (Table 17), τα θεμελιώδη χαρακτηριστικά των Β.Δ. (Table 18), τα όρια των Β.Δ. (Table 19), οι πίνακες και τα views των Β.Δ. (Table 20), τα indices των Β.Δ. (Table 21), οι ικανότητες των Β.Δ. (Table 22), άλλα αντικείμενα των Β.Δ. (Table 23) και partinioning Β.Δ. (Table 24) .

**Maintainer First public release date Latest stable version [Software](http://en.wikipedia.org/wiki/Software_license) [license](http://en.wikipedia.org/wiki/Software_license) [4th Dimension](http://en.wikipedia.org/wiki/4th_Dimension_(Software)) 1984** v11 SQL [Proprietary](http://en.wikipedia.org/wiki/Proprietary_software) **[Adabas](http://en.wikipedia.org/wiki/Adabas)** [Software AG](http://en.wikipedia.org/wiki/Software_AG) 1970 ? ? **[Adaptive Server Enterprise](http://en.wikipedia.org/wiki/Adaptive_Server_Enterprise) No. 2** | [Sybase](http://en.wikipedia.org/wiki/Sybase) | 1987 | 15.0 | [Proprietary](http://en.wikipedia.org/wiki/Proprietary_software) **[Apache Derby](http://en.wikipedia.org/wiki/Apache_Derby) [Apache](http://en.wikipedia.org/wiki/Apache_license) 2004** 10.3.1.4 Apache 2004 10.3.1.4 Apache [License](http://en.wikipedia.org/wiki/Apache_license) **[DB2](http://en.wikipedia.org/wiki/IBM_DB2)** [IBM](http://en.wikipedia.org/wiki/IBM) 1982 9 [Proprietary](http://en.wikipedia.org/wiki/Proprietary_software) **[DBISAM](http://en.wikipedia.org/w/index.php?title=DBISAM&action=edit)** [Elevate](http://www.elevatesoft.com/) Elevate | ? | 4.25 [Proprietary](http://en.wikipedia.org/wiki/Proprietary_software) **[ElevateDB](http://en.wikipedia.org/w/index.php?title=ElevateDB&action=edit)** [Elevate](http://www.elevatesoft.com/) Elevate Elevate Elevate Elevate Elevate Elevate Elevate Elevate Elevate Elevate Elevate Elev ? | 1.01 [Proprietary](http://en.wikipedia.org/wiki/Proprietary_software) **[Firebird](http://en.wikipedia.org/wiki/Firebird_(database_server))** [July 25,](http://en.wikipedia.org/wiki/July_25)  $2.0.1$  | [IPL](http://www.firebirdsql.org/index.php?op=doc&id=ipl) and [IDPL](http://www.firebirdsql.org/index.php?op=doc&id=idpl) **[Informix](http://en.wikipedia.org/wiki/Informix)** [IBM](http://en.wikipedia.org/wiki/IBM) 1985 11.0 [Proprietary](http://en.wikipedia.org/wiki/Proprietary_software) **[HSQLDB](http://en.wikipedia.org/wiki/HSQLDB)** HSQL Development Group 2001 1.8.0 [BSD](http://en.wikipedia.org/wiki/BSD) **[H2](http://en.wikipedia.org/wiki/H2_(DBMS)) H2 H2** Software 2005 1.0 [Freeware](http://en.wikipedia.org/wiki/Freeware) **[Ingres](http://en.wikipedia.org/wiki/Ingres) [Ingres Corp.](http://en.wikipedia.org/wiki/Ingres)** 1974 **Ingres 2006 II** 9.0.4 [GPL](http://en.wikipedia.org/wiki/GNU_General_Public_License) and [proprietary](http://en.wikipedia.org/wiki/Proprietary_software) **[InterBase](http://en.wikipedia.org/wiki/InterBase)** [CodeGear](http://en.wikipedia.org/wiki/CodeGear) 1985 2007 [Proprietary](http://en.wikipedia.org/wiki/Proprietary_software) **[MaxDB](http://en.wikipedia.org/wiki/MaxDB)** [MySQL AB,](http://en.wikipedia.org/wiki/MySQL_AB) [SAP](http://en.wikipedia.org/wiki/SAP_AG)  $\begin{array}{c|c|c|c} \text{LAB, SAP} & & \text{?} & & \text{7.6} & & \text{GPL or} \ \text{AG} & & & \text{?} & & \text{7.6} & & \text{properties} \end{array}$  $\begin{array}{c|c|c|c} \text{LAB, SAP} & & \text{?} & & \text{7.6} & & \text{GPL or} \ \text{AG} & & & \text{?} & & \text{7.6} & & \text{properties} \end{array}$  $\begin{array}{c|c|c|c} \text{LAB, SAP} & & \text{?} & & \text{7.6} & & \text{GPL or} \ \text{AG} & & & \text{?} & & \text{7.6} & & \text{properties} \end{array}$ [proprietary](http://en.wikipedia.org/wiki/Proprietary_software) **[Microsoft Access](http://en.wikipedia.org/wiki/Microsoft_Access) [Microsoft](http://en.wikipedia.org/wiki/Microsoft) 1992** 12 (2007) [Proprietary](http://en.wikipedia.org/wiki/Proprietary_software) **[Microsoft Visual Foxpro](http://en.wikipedia.org/w/index.php?title=Microsoft_Visual_Foxpro&action=edit) [Microsoft](http://en.wikipedia.org/wiki/Microsoft) | 2 | 9 (2005) | [Proprietary](http://en.wikipedia.org/wiki/Proprietary_software) [Microsoft SQL Server](http://en.wikipedia.org/wiki/Microsoft_SQL_Server)** [Microsoft](http://en.wikipedia.org/wiki/Microsoft) | 1989 9.00.3042 [Proprietary](http://en.wikipedia.org/wiki/Proprietary_software)

**Table 1:** Γενικές πληροφορίες

![](_page_56_Picture_318.jpeg)

**Table 2:** Data Bases versus operation systems

<span id="page-56-0"></span>![](_page_56_Picture_319.jpeg)

![](_page_57_Picture_421.jpeg)

#### **Table 3:** Data Base Fundamental features

![](_page_57_Picture_422.jpeg)

![](_page_58_Picture_269.jpeg)

![](_page_59_Picture_366.jpeg)

**Table 5:** Tables and views

![](_page_59_Picture_367.jpeg)

![](_page_60_Picture_367.jpeg)

**Table 6:** Indices

![](_page_60_Picture_368.jpeg)

![](_page_61_Picture_441.jpeg)

#### <span id="page-61-3"></span><span id="page-61-2"></span><span id="page-61-1"></span><span id="page-61-0"></span>**Table 7:** Database capabilities

![](_page_61_Picture_442.jpeg)

![](_page_62_Picture_432.jpeg)

**Table 8:** Other objects

![](_page_62_Picture_433.jpeg)

![](_page_63_Picture_422.jpeg)

**Table 9:** Partitioning

![](_page_63_Picture_423.jpeg)

![](_page_64_Picture_178.jpeg)

# **Βιβλιογραφία**

Μέρος του υλικού που παρουσιάστηκε σε αυτήν την πτυχιακή βρέθηκε στο διαδίκτιο απο τους ακόλουθους συνδεσμους

[1]Ανάπτυξη σχεδίου ενεργειακής αξιοποίησης βιομάζας για το νησί της Κρήτης - CRETENERGY

[2]Πτυχιακή Μαρκοπούλου Μαρία (Ηράκλειο Νοέμβριος 2007)

[3]http://www.wikipedia.com/

[4[\]http://www.gwtproject.org/community.html](http://www.gwtproject.org/community.html)

[5[\]https://developers.google.com/maps/documentation/](https://developers.google.com/maps/documentation/)

[6]https://github.com/branflake2267/GWT-Maps-V3-Api